## Федеральное государственное образовательное бюджетное учреждение высшего образования **«Финансовый университет при Правительстве Российской Федерации» (Финансовый университет) Липецкий филиал Финуниверситета**

УТВЕРЖДАЮ

Заместитель директора по учебно-методической работе Липецкого филиала Финуниверситета

 $\mathbb{Z}/\mathbb{Z}$  О.Н. Левчегов «*24*» *апреля* 20*24* г.

# **ФОНД ОЦЕНОЧНЫХ СРЕДСТВ ДИСЦИПЛИНЫ «ОП.10 АРХИТЕКТУРА АППАРАТНЫХ СРЕДСТВ»**

по специальности 10.02.04 Обеспечение информационной безопасности телекоммуникационных систем

Липецк - 2024

Фонд оценочных средств разработан на основе федерального государственного образовательного стандарта среднего профессионального образования (далее – ФГОС СПО) по специальности 10.02.04 «Обеспечение информационной безопасности телекоммуникационных систем».

Разработчики:

Коноплев Сергей Георгиевич старший преподаватель кафедры Учет и информационные технологии в бизнесе Липецкого филиала Финуниверситета.

Фонд оценочных средств рассмотрен и рекомендован к утверждению на заседании кафедры Учет и информационные технологии в бизнесе Липецкого филиала Финуниверситета.

Протокол от 23.04.2024 г. №10

Заведующий кафедрой  $y$ чет и информационные технологии в бизнесе  $\mathscr{U}\rightarrow$  Н.С. Морозова

### **1. Общие положения**

Фонды оценочных средств (далее ФОС) предназначены для контроля и оценки образовательных достижений обучающихся, освоивших программу учебной дисциплины «ОП.10Архитектура аппаратных средств».

ФОС включают контрольные материалы для проведения текущего контроля и итоговой аттестации в форме экзамена.

ФОС разработаны на основании положений:

- − ФГОС по специальности 10.02.04 Обеспечение информационной безопасности телекоммуникационных систем;
- − программы профессионального модуля «ОП.10Архитектура аппаратных средств».

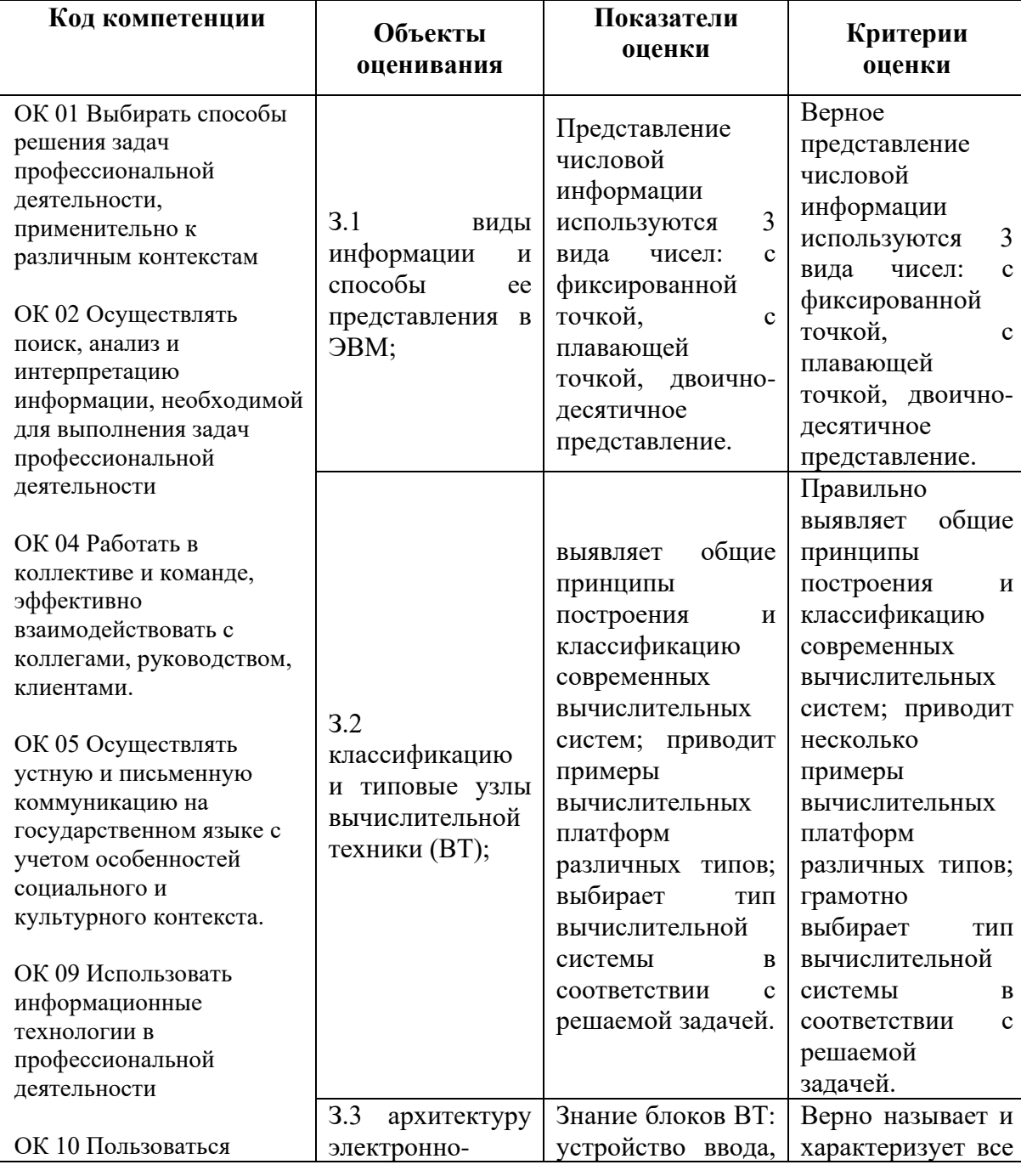

### **2. Результаты освоения дисциплины, подлежащие проверке**

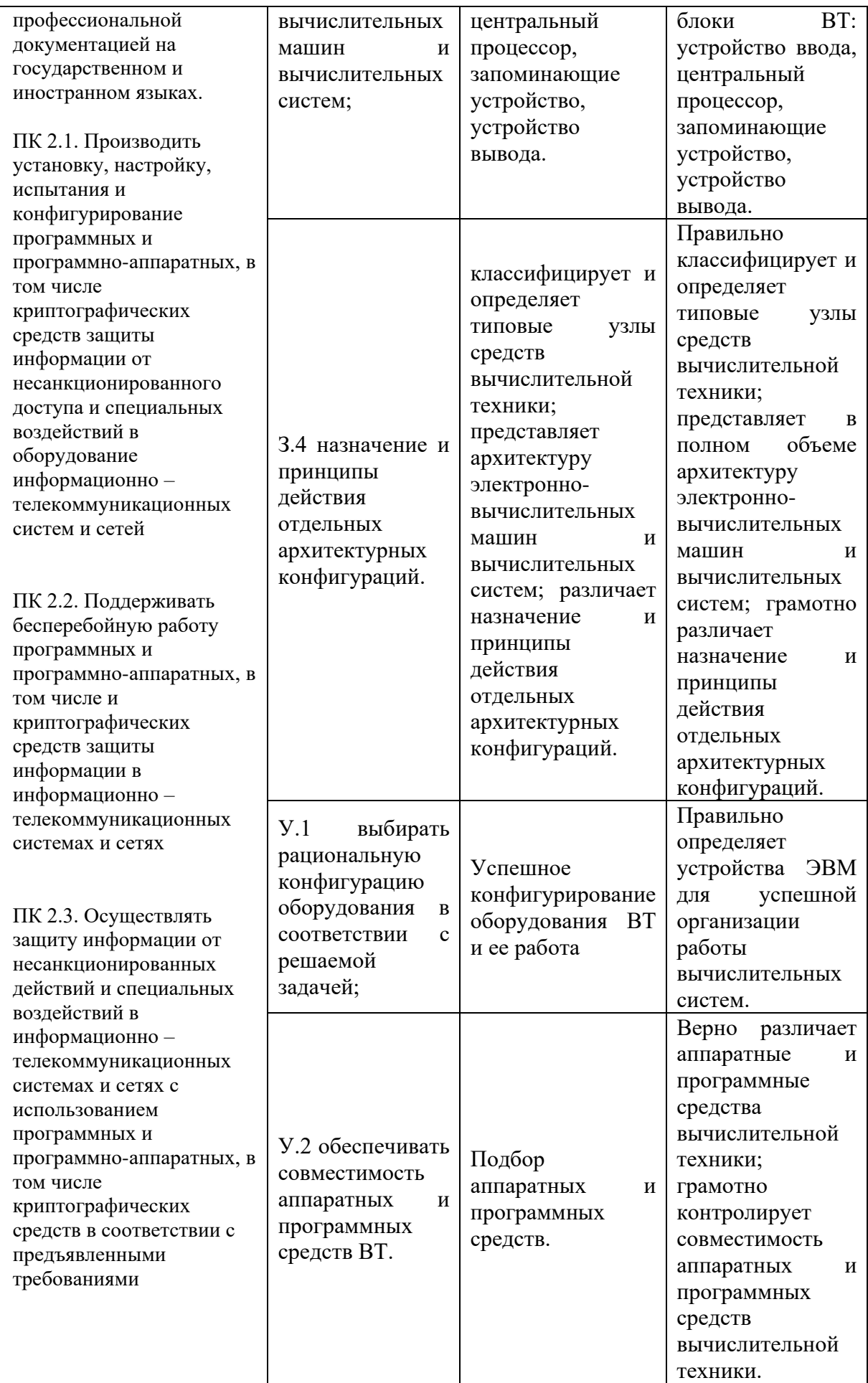

## **3. Распределение оценивания результатов обучения по видам контроля**

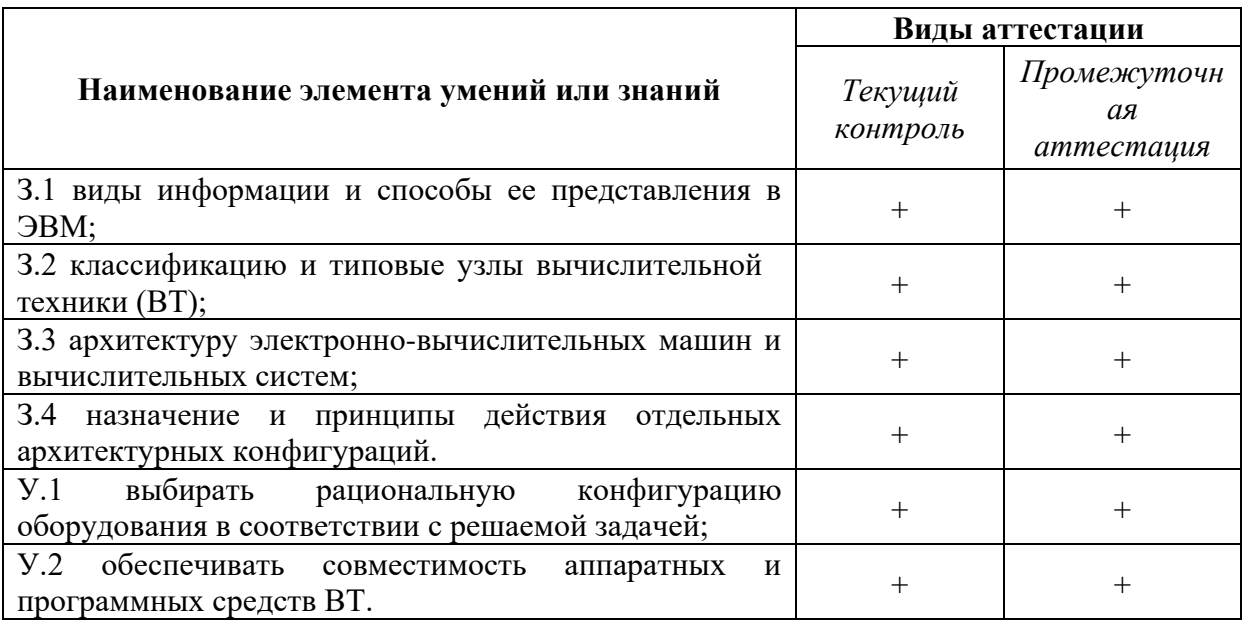

## **4. Распределение типов контрольных заданий по элементам знаний и умений**

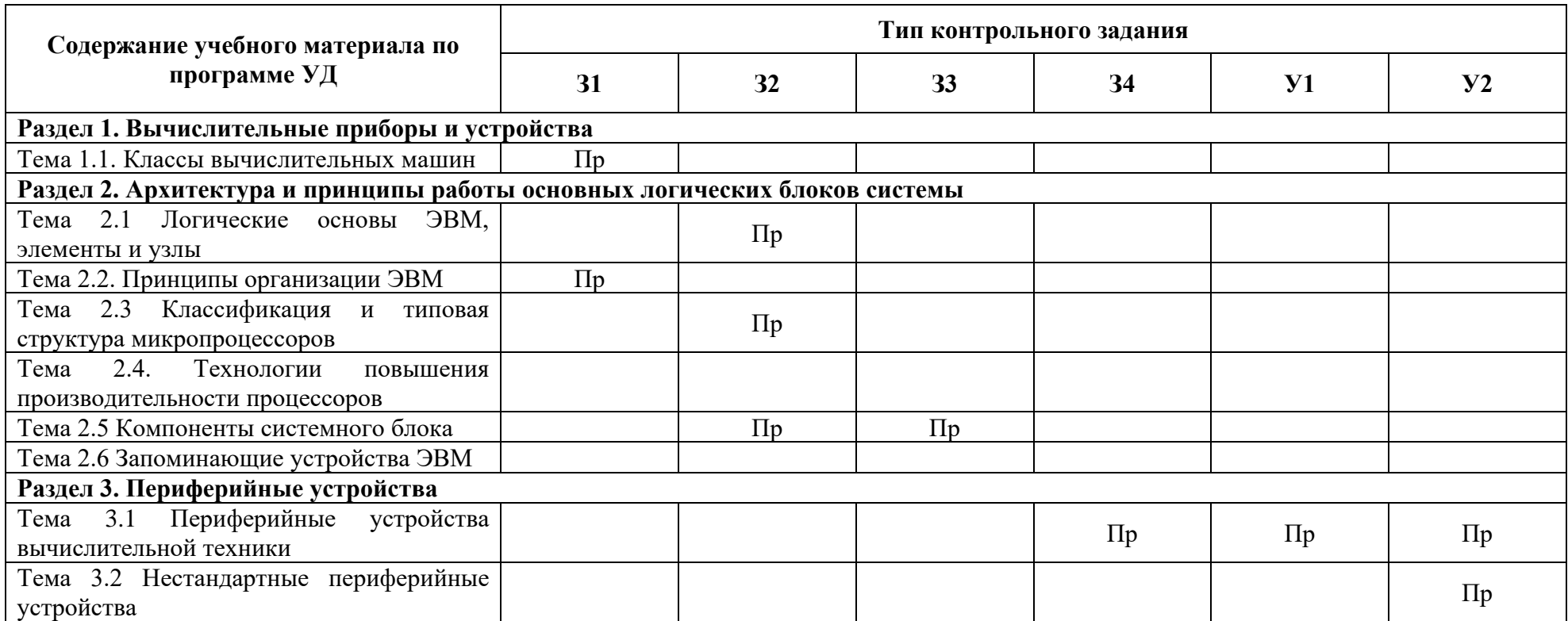

## **5. Распределение типов и количества контрольных заданий по элементам знаний и умений, контролируемых на промежуточной аттестации**

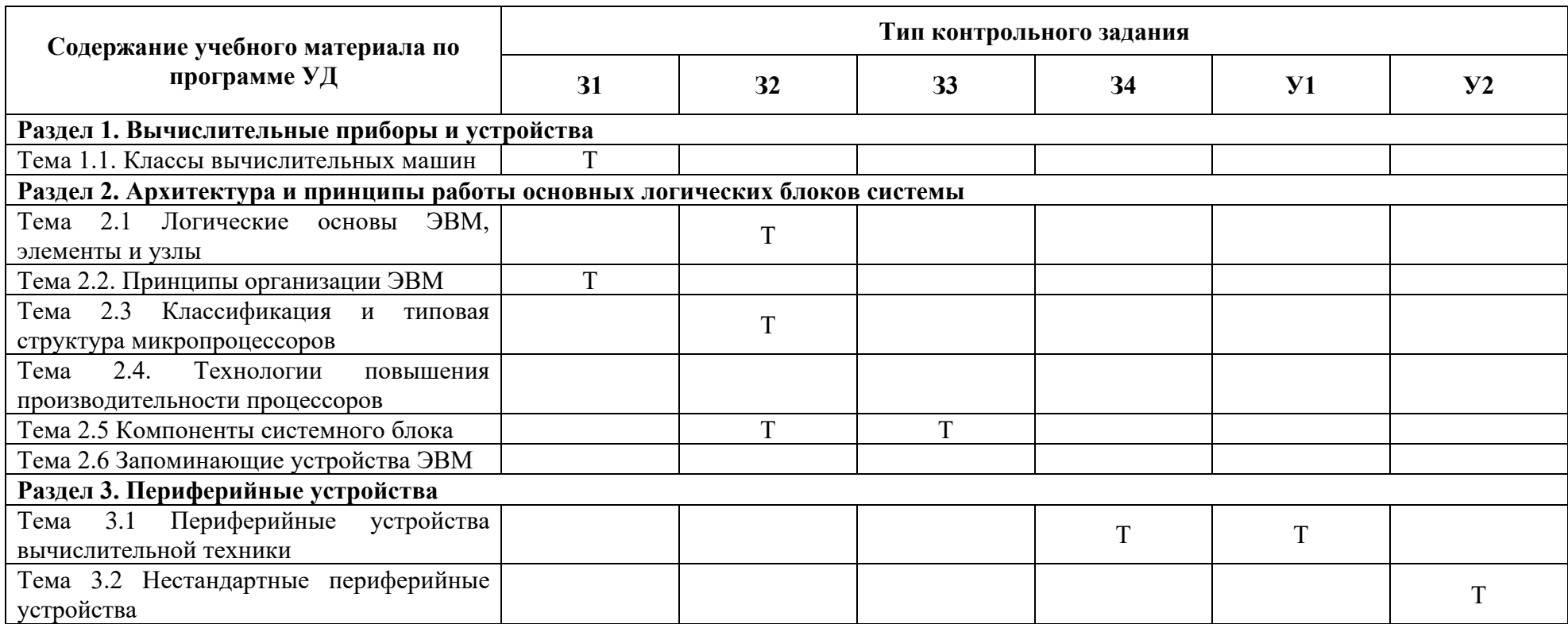

### 6. Структура контрольных заданий

### Раздел 1. Вычислительные приборы и устройства

### Практические задания

### Тема 1.1 Классы вычислительных машин

Задание. Используя ресурсы глобальной сети, заполнить таблицу «Поколения компьютерной техники»

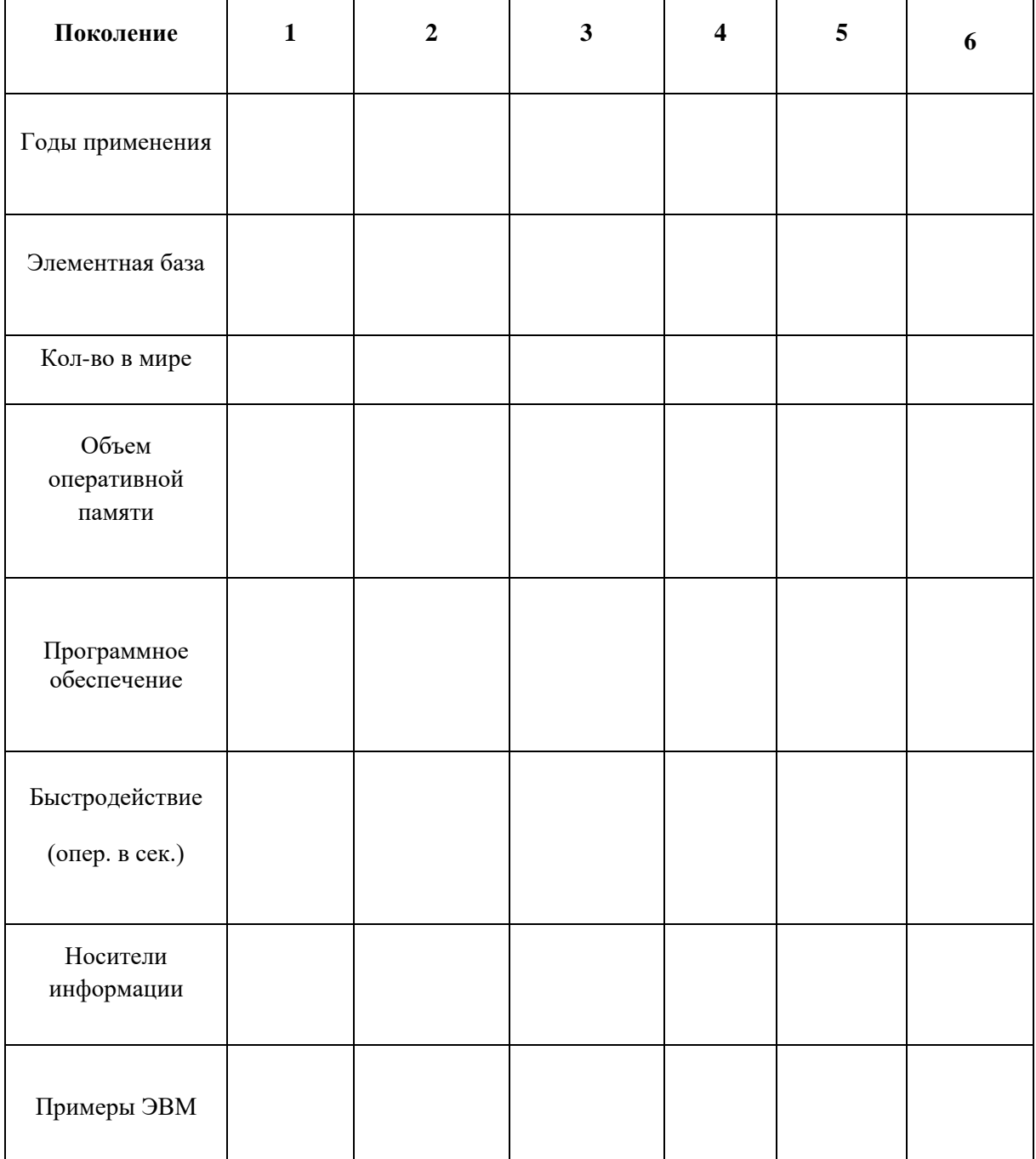

### Тема 2.1. Логические основы ЭВМ, элементы и узлы

### Практикум решения задач по теме: «Логические основы работы компьютера» Цель: закрепить навыки использования логических элементов (операций) при решении залач

Задание 1. Составить логическую схему для логического выражения:

- 1.  $F=A \vee B \& C$
- 2.  $F = A \vee B \& A$

3.  $F = A \& Bv \quad (\overline{BvA})$ 

4. F=AvB&  $\overline{C}$ 

5.  $F = (\overline{AvB\&C})$ 

Задание 2. Составить логическое выражение по логическим схемам:

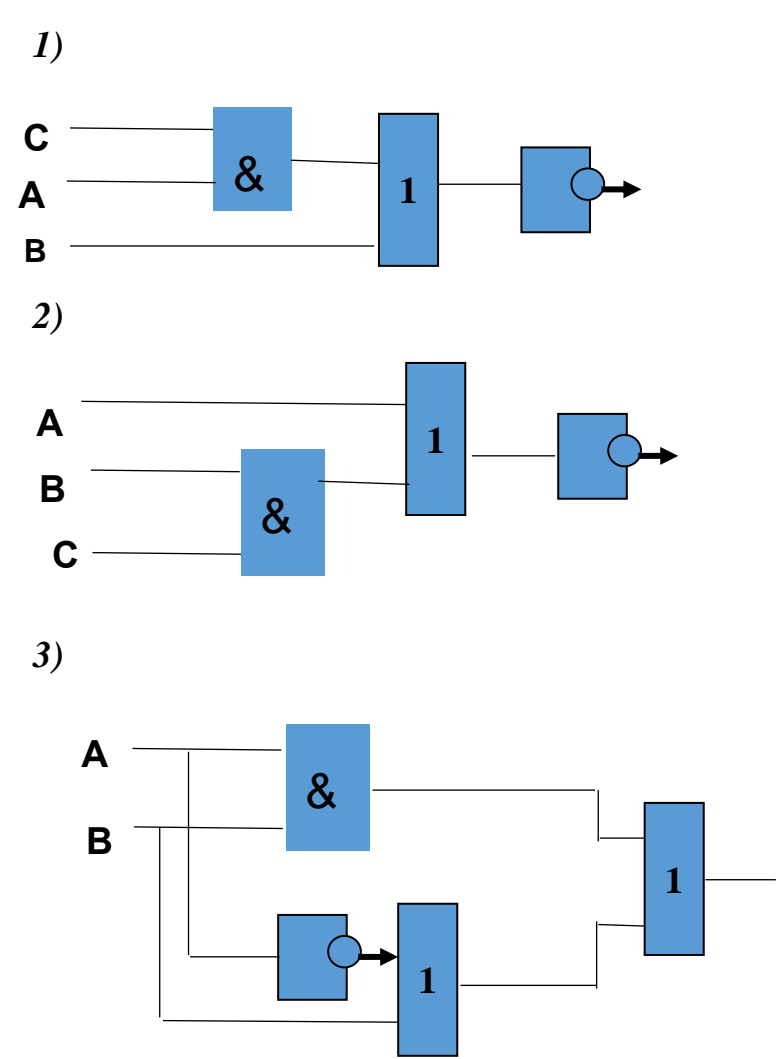

Задание 3. Составить таблицу истинности логической функции:

- 1.  $F=(\overline{A} \vee B) \& C$
- 2.  $F=(A & B) v (C & B)$
- 3.  $F=(A \vee B) \& (C \vee B)$

### Практикум решения задач: «Логические основы работы компьютера»

Цель: закрепить навыки использования логических элементов (операций) при решении задач

Задание 1. Расставьте порядок действий

- a)  $B \vee C \& A$
- b)  $A & B \vee C & D$
- c)  $(A& B\vee C& D)$
- d)  $(A \vee B \& C) \& D \vee B$
- e)  $C & A v B$
- f)  $\Delta \& \Delta B$  v C

### Задание 2. Вычислить значения выражений

- a)  $(2+2=4)$   $\mu$   $(7>15)$  =
- b) Не (15 делится на 3) =
- c)  $(3>7)$  или  $(5<8)$  =
- d) Не (число  $7 -$ четное)=
- е)  $(2+3=5)$  или (9 делится на 3) =
- f) (число 5- нечетное) и  $(7>3)$  =
- g)  $(3+5=9)$  или  $(7>8)=$
- h) (число 5- четное) и  $(5<3)$  =
- i)  $(5>7)$  или  $(8<6)=$

### Залание 3. Вычислить значения выражений, если: A=1, B=0, C=1, D=0

- 1) Вили Си $A =$
- 2) АиВили СиD =
- 3) He (A  $\mu$  не B или C  $\mu$  не D) =
- 4) He (A или B и C) и D или не B =
- 5) Сине Аили В =
- 6) Не А и не В или  $C =$

### Контрольная работа

1. Записать логическую функцию, описывающую состояние логической схемы. Составить таблицу истинности

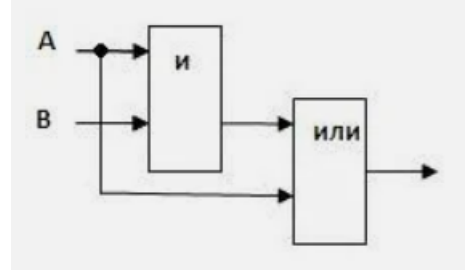

2. Построить логические схемы по формулам и составить таблицу истинности

a) 
$$
F = (x \vee y) \& (y \vee x)
$$

6)  $F = y \vee (z \& x) \vee (x \& y)$ 

3. По табличному заданию функции найти аналитическое выражение функции и построить логическую схему.

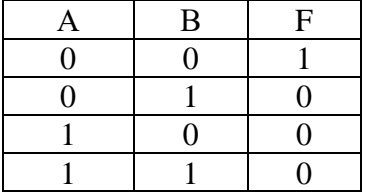

4. Вычислить значения выражений, если А=1, В=0, С=1, D=0

- а) ВИЛИСИА
- b)  $A$  **H** B **H**JI**H** C **H** D
- c) HE  $(A \nvert H \rvert H \rvert B \nvert H \rvert H \rvert H \rvert H \rvert D)$

### Тема 2.2 Принципы организации ЭВМ

### ЛАБОРАТОРНАЯ РАБОТА № 1 ВЫБОР И АНАЛИЗ КОНФИГУРАЦИИ КОМПЬЮТЕРА В ЗАВИСИМОСТИ ОТ РЕШАЕМОЙ ЗАДАЧИ

Целью работы является овладение практическими навыками анализа и выбора составных элементов конструкции ПК для составления требуемой конфигурации.

#### Задачи работы

- Закрепление, углубление и расширение знаний студентов о составе элементов конструкции ПК.

– Приобретение умения и навыка анализа элементов ПК.

-Выработка способности логического мышления, осмысления полученных результатов выборе конфигурации ПК.

#### Теоретическая часть

Выбор оптимального варианта ПК всегла сопряжен с решением вопросы об экономном расхоловании ленежных срелств. Необхолимо найти приемлемое сочетание межлу расхолами и комплектом приобретаемых функциональных устройств ПК. Решение данного вопроса зависит от рационального конфигурирования ПК. Под конфигурацией ПК понимают, тот минимальный набор функциональных устройств и системных ресурсов, которые обеспечивают решение определенных задач и набор качеств которых доступен восприятию непрофессионального пользователя. Из определения следует, что на выбор конкретного типа и состава ПК при его приобретении оказывает влияние тот класс задач, которые предстоит решать с его помощью. В то же время, в процессе эксплуатации ПК может возникнуть потребность изменить его конфигурацию при смене класса решаемых задач или профиля его использования. В этом случае модульность и магистральность построения ПК обеспечат желаемую модернизацию (реконфигурацию) с минимальными затратами. Понятие «конфигурация» охватывает средства (компоненты) двух видов: аппаратные и программные с необходимым набором их характеристик, параметров и назначений.

К аппаратным средствам относят:

1) центральный процессор;

2) внутренняя память (ОЗУ и ПЗУ);

3) системная магистраль (шина);

4) внешняя память (представлена накопителями на жестких магнитных дисках, оптических дисках и твердотельных накопителях);

5) периферийные устройства ввода информации;

6) периферийные устройства вывода информации;

7) средства для реализации аппаратных прерываний;

8) средства для реализации прямого доступа к памяти;

9) параллельные, последовательные, USB-порты ввода/вывода.

К программным средствам относятся:

Операционная система - комплекс взаимосвязанных системных программ,  $\left( \frac{1}{2} \right)$ предназначенных для организации взаимодействия пользователя с аппаратной частью компьютера, а также для управления ресурсами компьютера и другими программами.

2) базовая система ввода-вывода (BIOS), или интерфейс расширяемой прошивка (EFI);

3) оболочка операционной системы (Total Commander, Windows Commander), если таковая установлена (обычно используется в старых версиях ОС).

4) внешние подключаемые драйверы - управляющие программы, обеспечивающие конкретные режимы работы аппаратных средств;

5) программы прерываний со своими векторами прерываний (номер прерывания, обслуживаемое устройство или режим);

6) комплект программ технического обслуживания, предназначенный для уменьшения трудоемкости эксплуатации компьютера (системы).

7) прикладные программы, предназначенные для решения задач пользователей, а также для расширения функций операционной системы.

#### Получение информации о компонентах ПК

Для получения информации о компонентах ПК, ресурсах аппаратуры и программной среде можно получить при помощи штатной утилиты Windows10 «Просмотр основных сведений о вашем компьютере». Для получения доступа необходимо открыть «Панель управления» и перейти к параметру «Система» (рис. 1).

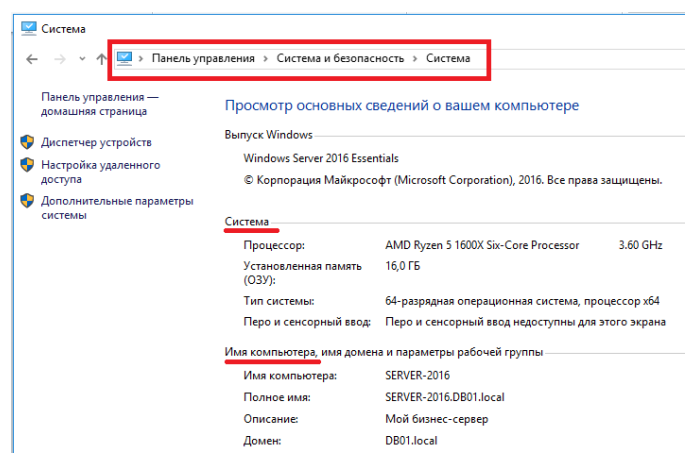

Рис. 1. Просмотр основных сведений о вашем компьютере

В штатной утилите «Просмотр основных сведений о вашем компьютере», также доступен переход к диспетчеру устройств (рис.2).

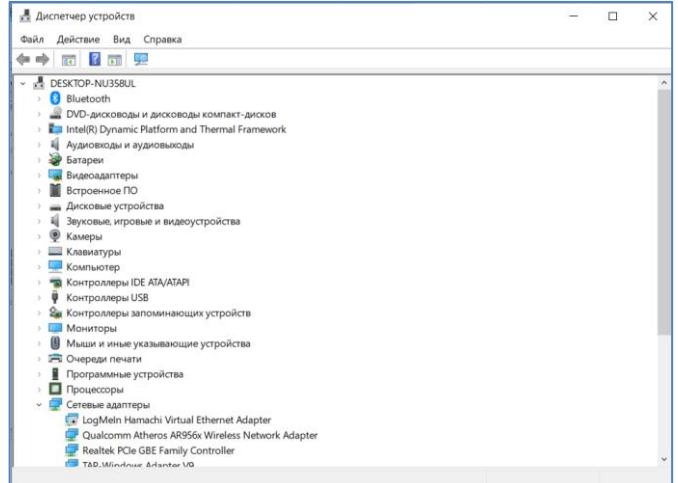

## Рис. 2. Диспетчер устройств

### **Базовый обзор системы**

Если необходимо посмотреть базовый обзор вашей системы, то его можно найти в стандартном приложении «Параметры» Windows 10. Чтобы открыть приложение, нажмите «Пуск» и далее кликните на кнопке «Параметры» (иконка в виде шестерёнки) в левом нижнем углу окна. Далее в приложении щелкните по значку «Система» (рис.3).

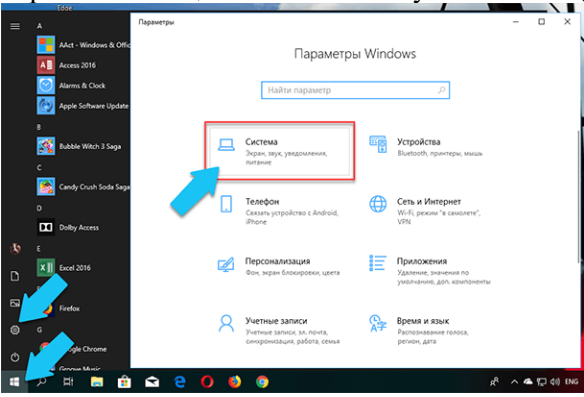

Рис. 3. Окно Параметры Windows

После этого, на открывшейся странице, перейдите на вкладку «О системе» в меню слева (рис.4).

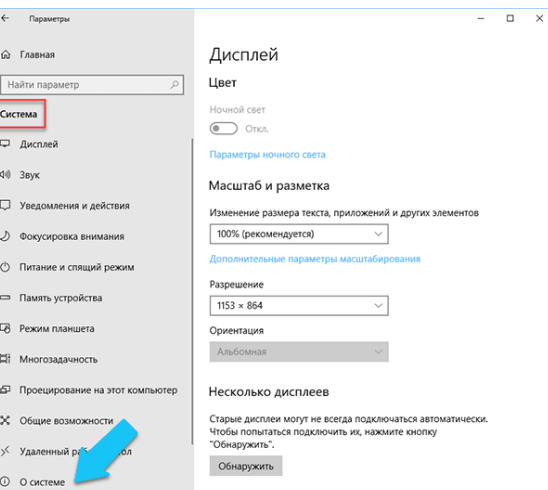

Рис. 4. Окно Параметры Дисплей

В правой части окна будут выведены три раздела с информацией. В первом, будет показана информация о защите вашего ПК в реальном времени, в разделе «Характеристики устройства» приведены основные сведения о конфигурации вашего ПК, модель процессора, объем оперативной памяти, идентификаторы устройства и продукта, а также тип используемой системы (32-разрядной или 64-разрядной) (рис.5).

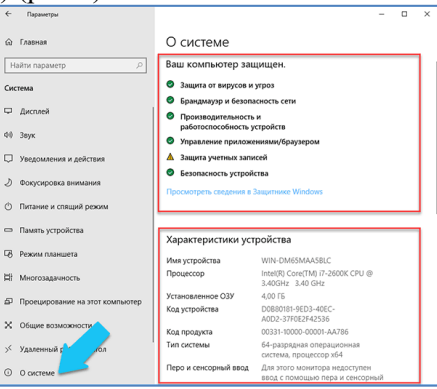

Рис. 5. Окно свойств Системы

В разделе «Характеристики Windows» указаны название и версия вашей операционной системы, дата установки и номер сборки Windows. Также в этом окне можно перейти по ссылкам: обновление ключа и переактивация ОС, прочитать лицензионное соглашение и соглашение об использовании служб «Microsoft» (рис.6).

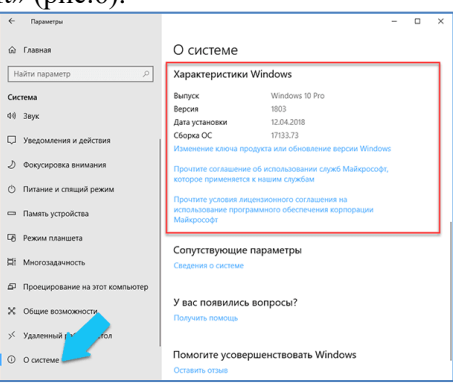

Рис. 6. Окно о Системе

### Стандартная подпрограмма «Сведения о системе» даёт более детальную информацию

Приложение «Сведения о системе» (System Information) было добавлено ещё в Windows XP. С его помощью можно посмотреть гораздо более подробный обзор как системной информации, так и сведений об используемом оборудовании, намного информативней чем предыдущий способ.

Чтобы открыть окно «Сведения о системе», нажмите сочетание «Windows + R», и в открывшемся диалоге «Выполнить» введите «msinfo32» и кликните «Enter» или «Пуск» -«Средства администрирования» - «Сведения о системе» (рис.7)

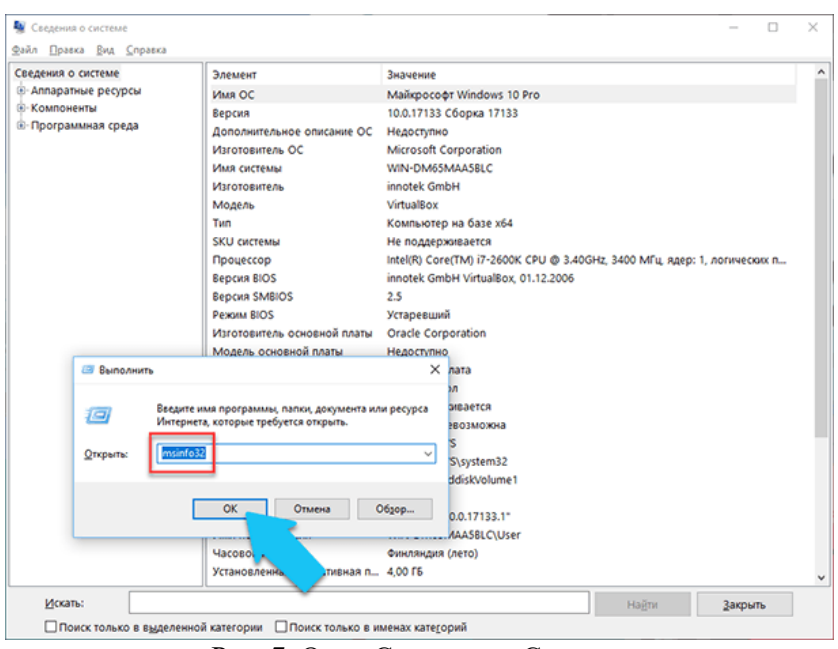

Рис. 7. Окно Сведения о Системе

Главная страница сразу предоставит гораздо больше информации, чем в приложении «Параметры». Здесь она указана более подробно, изготовитель вашего ПК, детальная информация о конфигурации, версия BIOS, модель материнской платы, установленная оперативная память и т. Д (рис.8).

| В. Сведения о системе<br>Файл Правка Вид Справка |                                                    |                                                                           |  |
|--------------------------------------------------|----------------------------------------------------|---------------------------------------------------------------------------|--|
| Сведения о системе                               | Элемент                                            | Значение                                                                  |  |
| <b>E</b> - Аппаратные ресурсы                    | Имя ОС                                             | Майкрософт Windows 10 Pro                                                 |  |
| <b>Э-Компоненты</b>                              | Версия                                             | 10.0.17133 Сборка 17133                                                   |  |
| <b>@-Программная среда</b>                       | Дополнительное описание ОС                         | Недоступно                                                                |  |
|                                                  | Изготовитель ОС                                    | Microsoft Corporation                                                     |  |
|                                                  | Имя системы                                        | WIN-DM65MAA5BLC                                                           |  |
|                                                  | <b>Marozonurent</b>                                | innotek GmbH                                                              |  |
|                                                  | Модель                                             | VirtualRox                                                                |  |
|                                                  | Tun                                                | Компьютер на базе х64                                                     |  |
|                                                  | <b>SKU CHCTEMIN</b>                                | Не поддерживается                                                         |  |
|                                                  | Процессор                                          | Intel(R) Core(TM) i7-2600K CPU @ 3.40GHz, 3400 MFu, ядер: 1, логических п |  |
|                                                  | <b>BeDCHA BIOS</b>                                 | innotek GmbH VirtualBox. 01.12.2006                                       |  |
|                                                  | <b>Bepcus SMBIOS</b>                               | 2.5                                                                       |  |
|                                                  | <b>Peans RIOS</b>                                  | Устаревший                                                                |  |
|                                                  | Изготовитель основной платы                        | <b>Oracle Corporation</b>                                                 |  |
|                                                  | Модель основной платы                              | Недоступно                                                                |  |
|                                                  | Имя основной платы                                 | Основная плата                                                            |  |
|                                                  | Роль платформы                                     | Рабочий стол                                                              |  |
|                                                  | Состояние безопасной загруз                        | Не поддерживается                                                         |  |
|                                                  | Конфигурация PCR7                                  | Привязка невозможна                                                       |  |
|                                                  | <b><i><u>Danica Windows</u></i></b>                | <b>CAWINDOWS</b>                                                          |  |
|                                                  | Системная папка                                    | CAWINDOWS\system32                                                        |  |
|                                                  | Устройство загрузки                                | \Device\HarddiskVolume1                                                   |  |
|                                                  | Язык системы                                       | Россия                                                                    |  |
|                                                  | Аппаратно-зависимый уровен Версия = "10.0.17133.1" |                                                                           |  |
|                                                  | Имя пользователя                                   | WIN-DM65MAA5BLC\User                                                      |  |
|                                                  | Usrnenů nnor                                       | <b>Misungunisa (nota)</b>                                                 |  |
| Искать:                                          |                                                    | Найти<br>Закрыть                                                          |  |

Рис. 8. Окно Сведения о Системе

Разверните дерево вкладок в меню слева, и перед вами откроется настоящий функционал данного приложения. Большая часть этой информации пригодится, наверное, только разработчикам программного обеспечения и системным администраторам, но в тоже время, здесь имеются почти все необходимы данные о системе (рис.9).

| - Алпаратные ресурсы                | Элемент                                            | Значение                                                                              |
|-------------------------------------|----------------------------------------------------|---------------------------------------------------------------------------------------|
| Конфликты и общий доступ            | Tun                                                | Компьютер на базе х64                                                                 |
| Канал DMA                           | <b>SKU CHCTOMIN</b>                                | Не поддерживается                                                                     |
| Оборудование с обратной связью      | Процессор                                          | Intel(R) Core(TM) i7-2600K CPU @ 3.40GHz, 3400 MFu, ядер: 1, логич                    |
| Ввод-вывод                          | <b>BeDCHA BIOS</b>                                 | innotek GmbH VirtualBox, 01.12.2006                                                   |
| Прерывания (IRQ)                    | <b>Bepcus SMBIOS</b>                               | 2.5                                                                                   |
| Память                              | <b>Pexant RIOS</b>                                 | Устаревший                                                                            |
| <b>В-Компоненты</b>                 | Изготовитель основной платы                        | Oracle Corporation                                                                    |
| A- Мультимедиа<br>CD-ROM            | Молель основной платы                              | Недоступно                                                                            |
|                                     | Имя основной платы                                 | Основная плата                                                                        |
| Звуковое устройство<br>Дисплей      | Роль платформы                                     | Рабочий стол                                                                          |
| Инфракрасные устройства             | Состояние безопасной загруз                        | Не поддерживается                                                                     |
| <b>В-Ввод</b>                       | Конфигурация PCR7                                  | Привязка невозможна                                                                   |
| Молем                               | <b><i><u><u>Ranka</u></u></i></b> Windows          | <b>C:\WINDOWS</b>                                                                     |
| ® Сеть                              | Системная папка                                    | C:\WINDOWS\system32                                                                   |
| <b>Ш-Порты</b>                      | Устройство загрузки                                | \Device\HarddiskVolume1                                                               |
| В-Запоминающие устройства           | Язык системы                                       | <b>Poccus</b>                                                                         |
| Печать                              | Аппаратно-зависимый уровен Версия = "10.0.17133.1" |                                                                                       |
| Устройства с неполадками            | Имя пользователя                                   | WIN-DM65MAASBLC\User                                                                  |
| <b>USR</b>                          | Часовой пояс                                       | Финляндия (лето)                                                                      |
| <b>В</b> -Программная среда         | Установленная оперативная п., 4,00 ГБ              |                                                                                       |
| Системные драйверы                  | Полный объем физической па 4.00 ГБ                 |                                                                                       |
| Переменные среды                    | Доступно физической памяти                         | $2.19$ $\sqrt{6}$                                                                     |
| Задания для принтера                | Всего виртуальной памяти                           | <b>S37 F6</b>                                                                         |
| Сетевые подключения                 | Доступно виртуальной памяти 3,75 ГБ                |                                                                                       |
| Выполняемые задачи                  | Размер файла подкачки                              | 1.38 FK                                                                               |
| Загруженные модули                  | Файл подкачки                                      | C:\pagefile.sys                                                                       |
| Службы                              | Защита DMA ядра                                    | OTKA.                                                                                 |
| Группы программ                     | Безопасность на основе вирту Не включено           |                                                                                       |
| Автоматически загружаемые программы |                                                    | Поддержка шифрования устр Причины сбоя автоматического шифрования устройства: Доверен |
| Регистрация OLE                     | Обнаружена низкоуровневая                          |                                                                                       |
| Сообщения об ошибках Windows        |                                                    |                                                                                       |
| c<br>$\rightarrow$                  | $\left($                                           |                                                                                       |

Рис. 9. Данные о Системе

Например, в разделе «Компоненты» кликните по полю «Сеть» и далее «Адаптер» и программа выдаст полную информацию об устройстве: название, модель вашей сетевой карты, производитель, версии драйвера, текущее состояние, а также все связанные с ней настройки, которые используются в данный момент (рис.10).

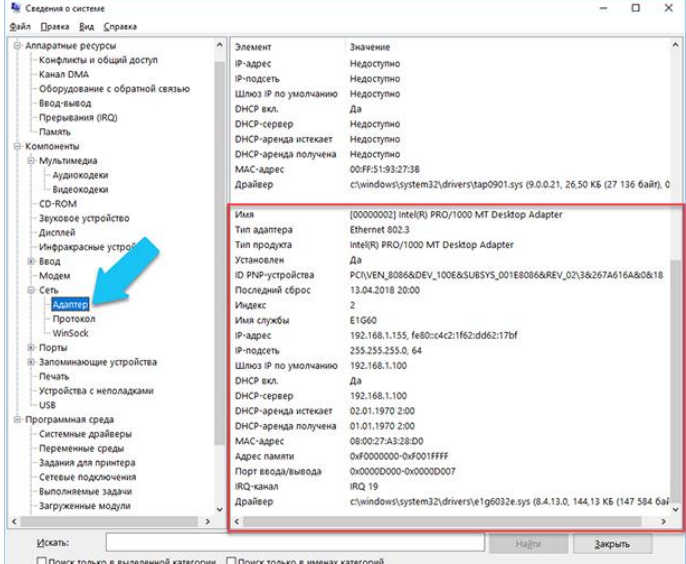

Рис. 10. Сведения об устройстве Адаптер

Есть еще одна превосходная функция данного программного обеспечения - это возможность экспортировать интересующую вас информацию в текстовый файл. Эта опция крайне полезна, когда вам понадобится отправить данные о своей системе или о возникающих ошибках оборудования другому пользователю, например, в службу поддержки, или если вы просто захотите сохранить копию вашей конфигурации и настроек системы на всякий случай.

Сначала необходимо выбрать нужный раздел или подраздел, информацию из которого вы хотите экспортировать. Если вы выберете раздел «Сведения о системе», то экспортируемый файл будет содержать данные из всех разделов, которые доступны в приложении. Но также можно выбрать любой отдельный раздел или подраздел, чтобы сохранить только конкретную информацию.

Затем откройте меню «Файл» и кликните на команду «Экспорт» (рис.11).

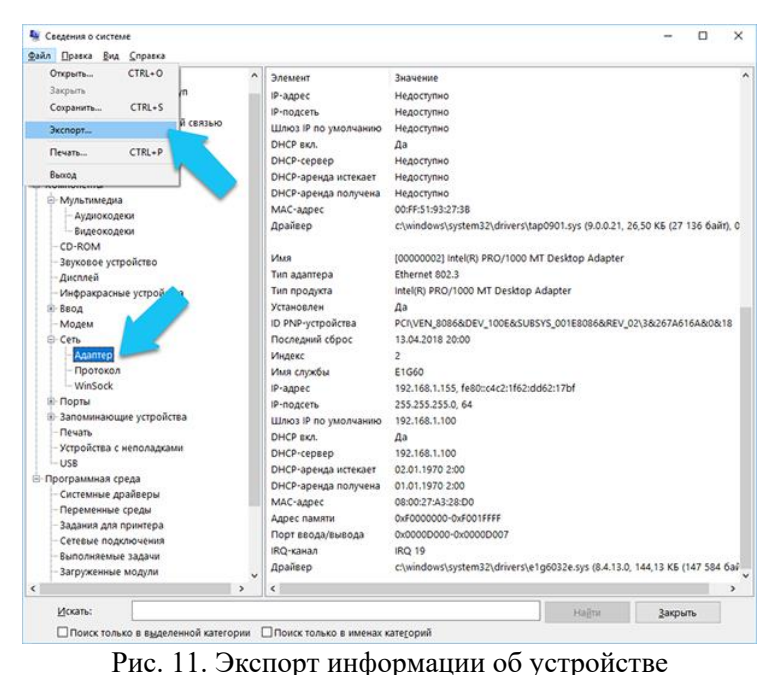

Откроется стандартный диалог сохранения файла в Windows, просто перейдите в нужный каталог и введите названия нового отчёта и нажмите кнопку «Сохранить» (рис.12).

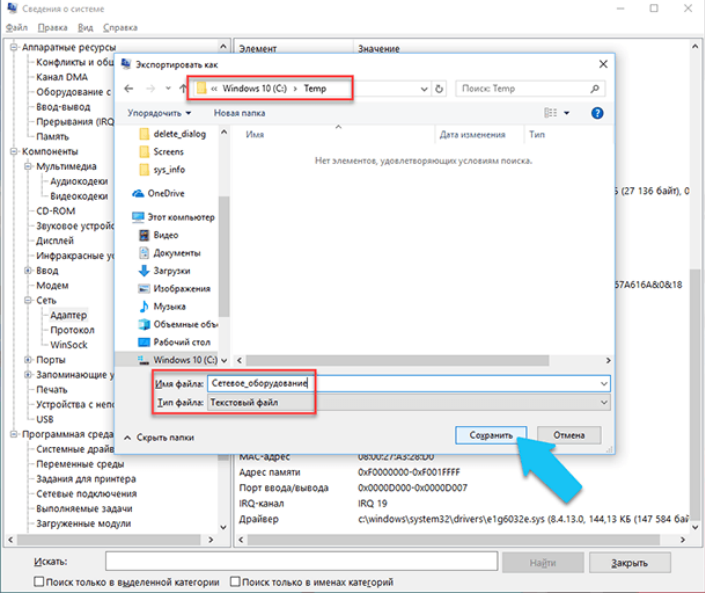

Рис. 12. Окно сохранения информации в файл

Теперь в любое время, есть возможность открыть данный файл и просмотреть все интересующие сведения и настройки (рис.13).

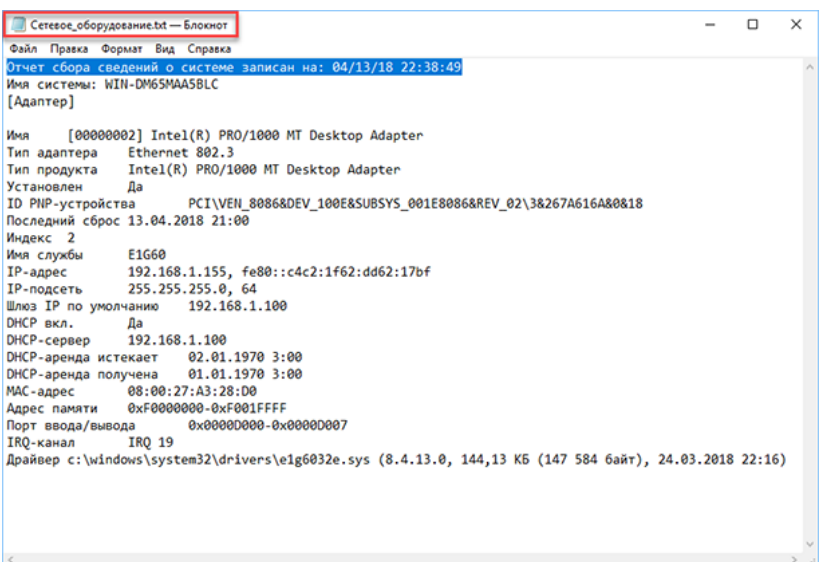

Рис. 13. Файл с сохраненными сведениями

### Задание на лабораторную работу

1) Изучить теоретические сведения по тематике выполняемой лабораторной работы.

2) Освоить основные принципы использования сервисных программных средств.

3) Выполнить исследование конфигурации ПК с помощью сервисных программ, а также составить конфигурацию ПК в соответствии с вариантом. Номер варианта указан ниже.

4) Подготовить отчет по результатам выполнения лабораторной работы, в котором сначала привести номенклатуру функциональных устройств и системных программных продуктов, а затем дать им характеристику (аналитическое описание) Информацию о компонентах ПК, ресурсах аппаратуры и программной среде можно получить при помощи различных утилит, например, штатной утилиты «Сведения о системе».

### Методика выполнения задания

- 1. Исследовать конфигурацию своего ПК (рабочего места) с помощью сервисных программ. При этом:
	- $1.1.$ Определить набор аппаратных средств (функциональных устройств).
	- 1.2. Определить набор установленных системных программных средств.
	- 1.3. Определить разрешение экрана.
	- 1.4. Определить тип устройства для клавиатуры.
	- 1.5. Определить тип оборудования для мыши.
	- 1.6. Определить полное имя компьютера и рабочую группу.
- 2. Заполнить таблицу 2 с необходимой характеристикой ПК для решения задачи, указанной в таблице 1, используя ресурсы глобальной сети Интернет.

Таблица 1

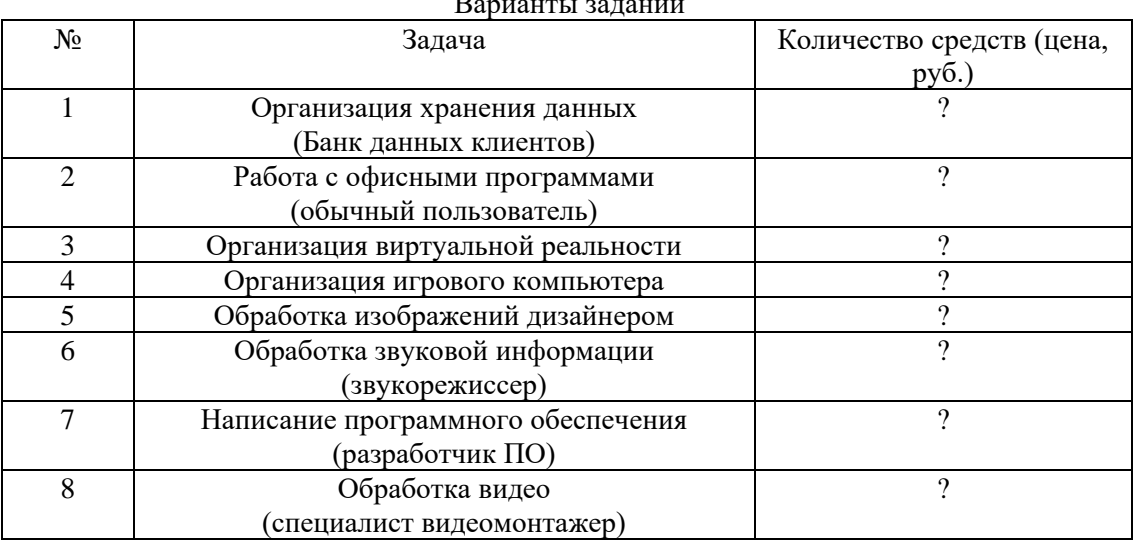

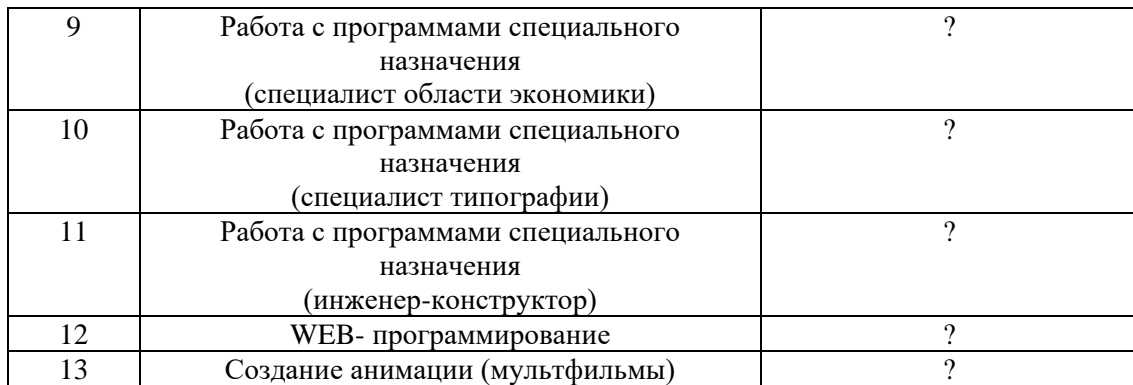

### Таблица 2

#### Элементы системного блока

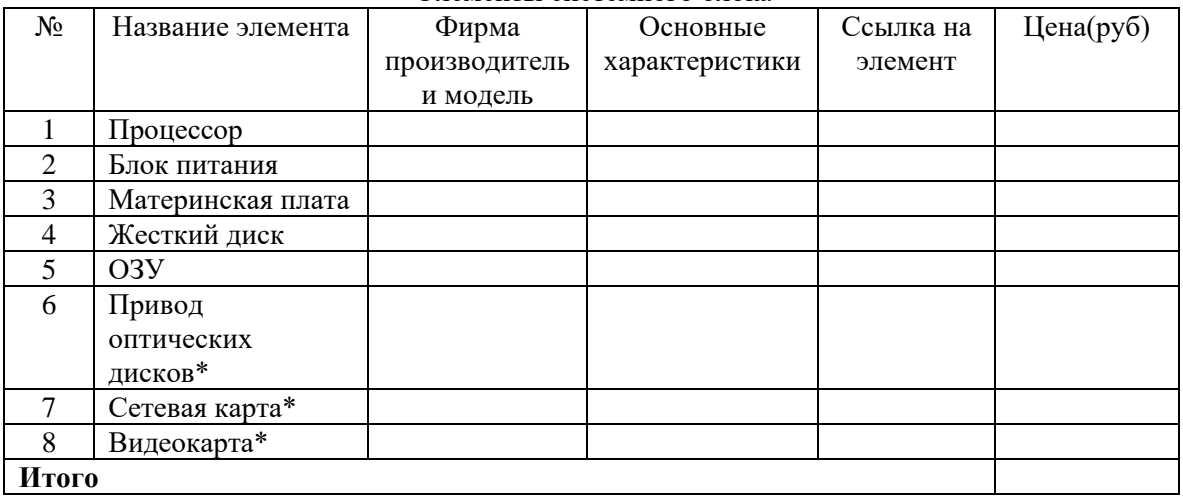

\* при необходимости

### **Требования к содержанию и оформлению отчета**

### *Отчет по лабораторной работе должен содержать*:

- а) титульный лист;
- б) описание хода выполнения работы;

в) таблица с элементами ПК;

г) рассмотренная конфигурация ПК;

- д) заключение по выполненной работе;
- е) ответы на контрольные вопросы.

### **Контрольные вопросы**

1. Что понимают под конфигурацией компьютера?

2. Какие компоненты ПК относят к аппаратным и программным средствам?

3.Какие утилиты можно использовать для просмотра сведений об аппаратных частях компьютера? 4. Что такое EFI?

5.Какие компоненты конфигурации ПК выполняют функции кратковременной памяти?

6.Какие компоненты конфигурации ПК выполняют функции долговременной памяти?

### ОБРАЗЕЦ ТИТУЛЬНОГО ЛИСТА

### **Федеральное государственное образовательное бюджетное учреждение высшего образования «Финансовый университет при Правительстве Российской Федерации» (Финансовый университет)» Липецкий филиал Финуниверситета**

Кафедра Учет и информационные технологии в бизнесе

### **ЛАБОРАТОРНАЯ РАБОТА № \_\_**

по учебной дисциплине Архитектура аппаратных средств специальность Информационные системы и программирование *Просмотр и анализ комплектации системного блока «Форм-факторы устройств системного блока»*

> Выполнил студент 2 курса очной формы обучения группы № 000 Иванов Иван Иванович Научный руководитель: Петров Петр Петрович

Липецк, 202\_\_

### **Тема 2.3 Классификация и типовая структура микропроцессоров**

### **Тема 2.4.Технологии повышения производительности процессоров**

### **План-конспект по теме «Классификация и типовая структура микропроцессоров»**

*Цель:* знакомство с архитектурой микропроцессоров, отличительными чертами микропроцессоров различных типов архитектуры

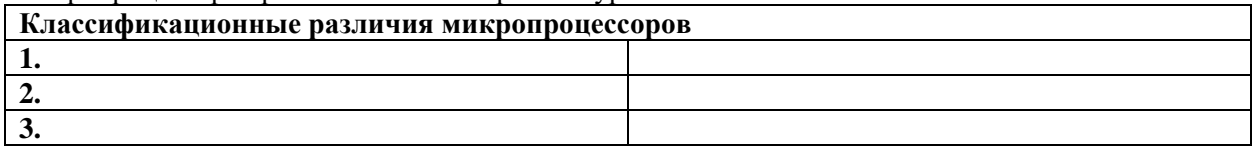

**Микропроцессор — ….**

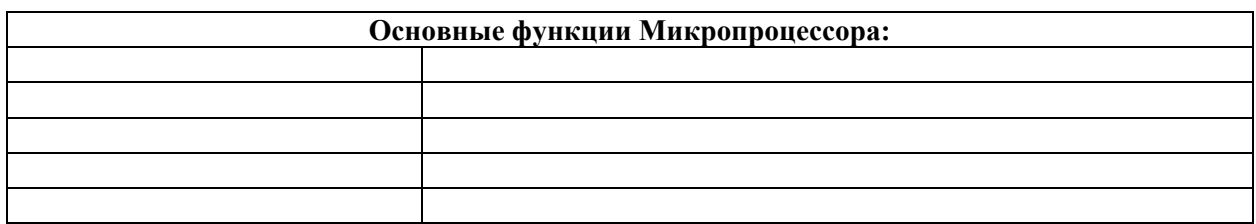

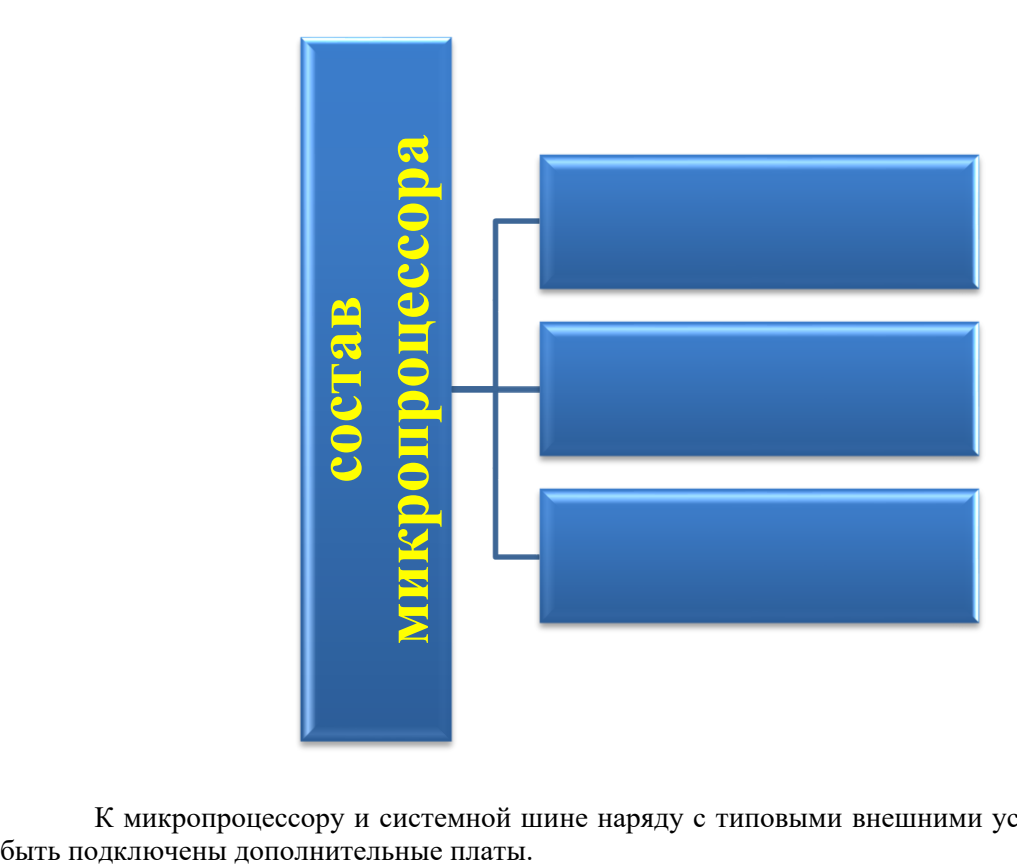

К микропроцессору и системной шине наряду с типовыми внешними устройствами могут

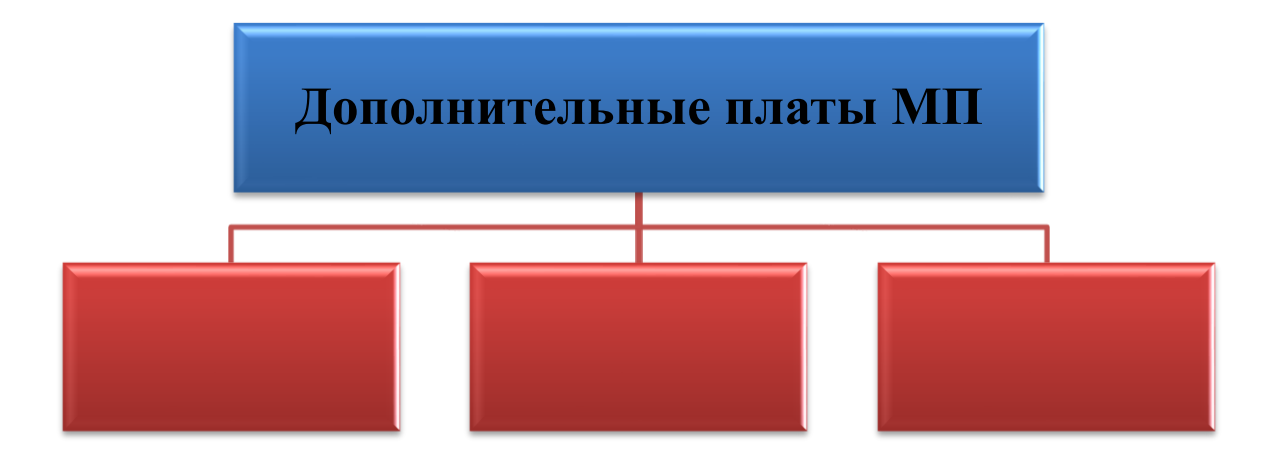

### **Важнейшие характеристики микропроцессора**

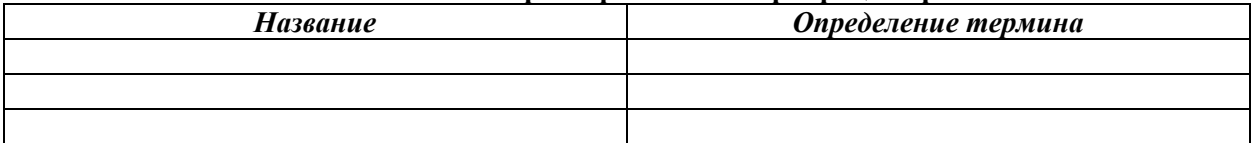

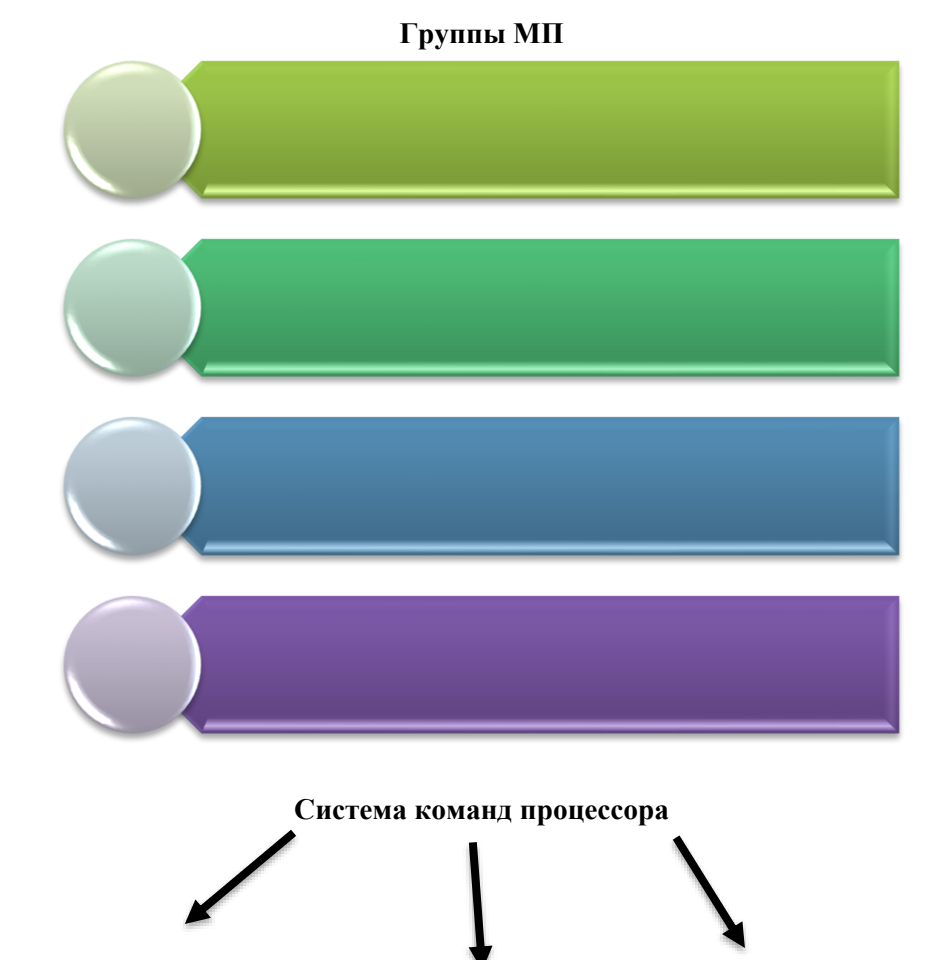

Функционально центральный процессор можно разделить на две части:

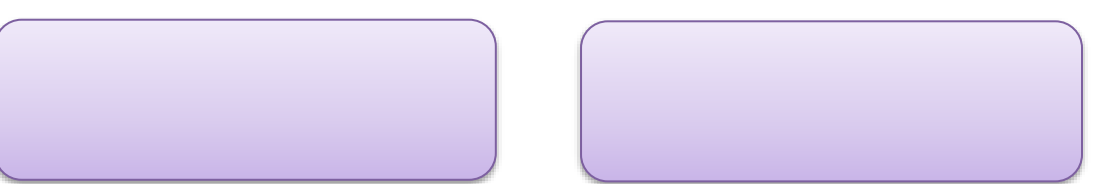

#### Регистры процессора

 $Pexucmp$  -....

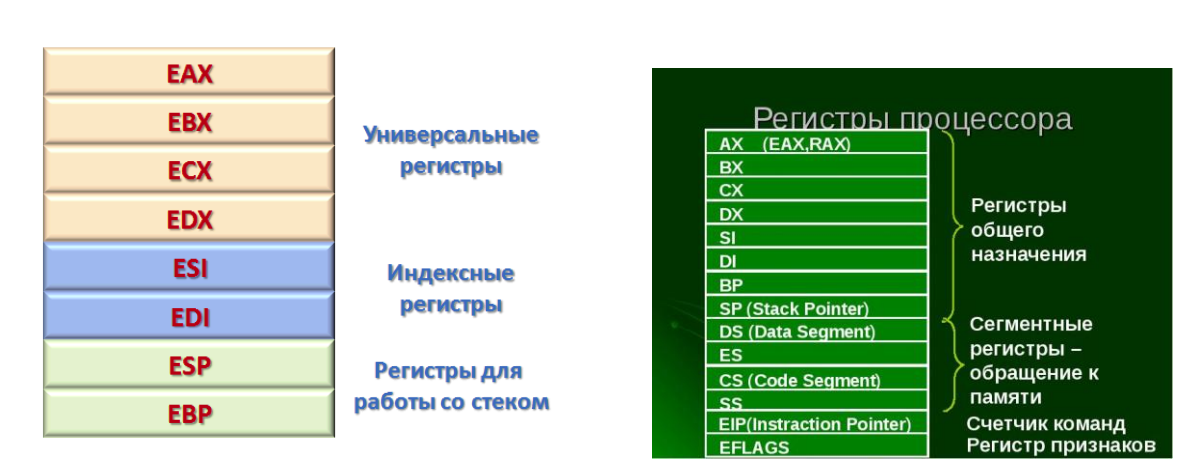

Выписать основное назначение регистров!

### Тема 2.5 Компоненты системного блока ЛАБОРАТОРНАЯ РАБОТА № 2 КОМПОНЕНТЫ СИСТЕМНОГО БЛОКА

Цель работы: ознакомиться с основными блоками и периферийными устройствами персонального компьютера, способами их соединения; научиться определять по внешнему виду типы разъемов, подключаемое к ним оборудование; изучить основные устройства персонального компьютера, их назначение и основные характеристики.

#### Обшие свеления

Системный блок физически представляет собой шасси, которое наполнено аппаратным обеспечением для создания компьютера. Содержимое системного блока в значительной степени зависит от вычислительной системы в целом, её задач и целей. В случае рационального использования системный блок в большей степени соответствует потребностям вычислительной системы. В зависимости от вычислительной системы в системном блоке могут находиться различные компоненты аппаратного обеспечения:

- вычислительный блок в виде главной/системной/материнской платы с установленным на ней процессором, ОЗУ:
- в материнскую плату могут быть установлены карты расширения (видеокарта, звуковая  $\bullet$ карта, сетевая плата) в случае крупного размера имеющие специальные средства крепления внутри шасси;
- также в шасси могут быть установлены блок(и) питания.

Кроме того, в конструкции шасси предусмотрены стандартизированные отсеки для периферийных устройств, заполняемые в частности накопителями - жёстким диском (дисками), SSD, оптическим приводом, картридером и т.п.

Фронтальная панель корпуса компьютера может быть оборудована кнопками включения и перезагрузки, индикаторами питания и накопителей, гнёздами для подключения наушников и микрофона, интерфейсами передачи данных (USB, FireWire).

Мышь может подключаться к разъему последовательного порта, к специальному порту PS/2, имеющему разъем круглой формы, или к разъему интерфейса USB. Последний способ является более современным и удобным.

В вычислительной системе имеется понятие «форм-фактор», являющийся аспектом проектирования аппаратного обеспечения, который определяет и предписывает размер, форму и другие физические характеристики компонентов.

**Форм-фактор** (от англ. form factor) или типоразмер — стандарт, задающий габаритные размеры технического изделия, а также описывающий дополнительные совокупности его технических параметров, например форму, типы дополнительных элементов, размещаемых в/на устройстве, их положение и ориентацию.

**Форм -фактор** – стандарт для компоновки оборудования. Это понятие для всех компьютерных составляющих – корпуса, винчестера, материнской платы – неразрывно.

#### **Форм-фактор корпуса системного блока**

Корпус – это не только внешний вид ПК, но и его защита, и дополнение, и неотъемлемая часть. Корпус системного блока является основным элементом компьютерной системы, на котором крепятся все его устройства. Поэтому корпус для компьютера нужно выбирать со знанием их видов и функциональности.

Корпуса могут иметь разные формы – вертикальную и горизонтальную.

**Задание1.** Заполнить таблицу «*Форм-фактор корпуса системного блока*», используя ресурсы глобальной сети.

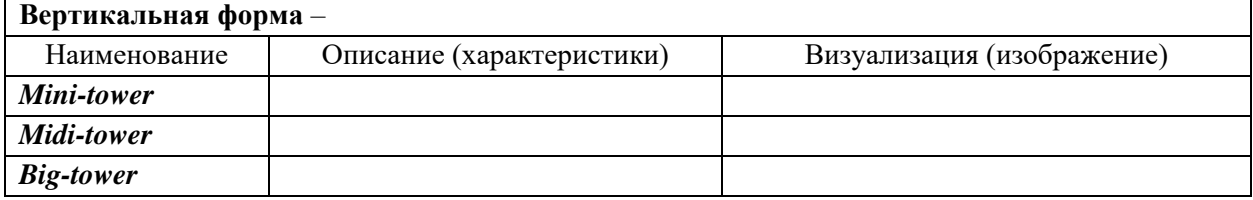

#### *Сделать вывод: в чем их различия?*

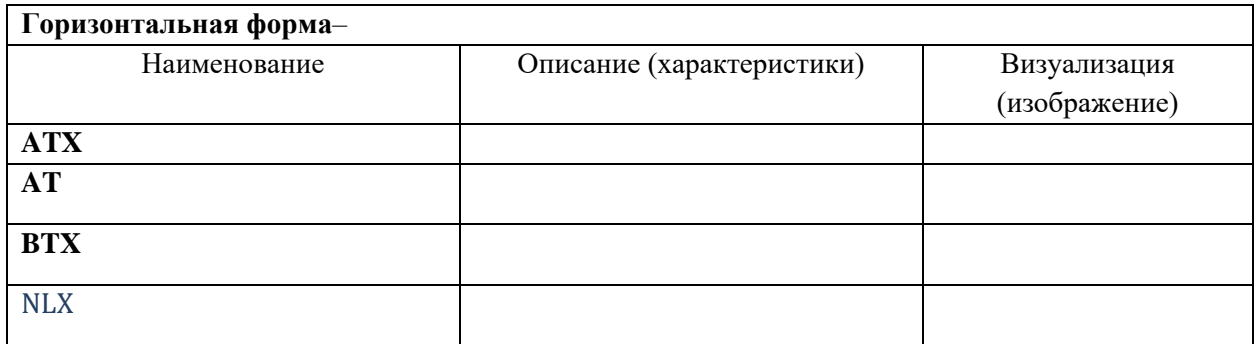

*Сделать вывод: в чем их различия?*

#### **Материнская плата**

Материнская плата (системная плата, главная плата) – это основная плата системного блока. На ней находятся разъемы для подключения всех остальных деталей – видеокарты, оперативной памяти, процессора и др. системная плата – база всего компьютера.

#### **Зачем компьютеру материнская плата?**

Системная плата является связующим звеном (целым комплексом связующих звеньев), без которого работа ПК в целом будет невозможной.

Основные функции материнской платы:

⎯ объединяет все «внутренности» компьютера между собой (на ней установлен сокет для процессора, разъёмы под ОЗУ и графический адаптер и т.д);

- ⎯ превращает мышку, дисплей, системный блок, клавиатуру и другие компоненты в единую рабочую экосистему;
- ⎯ отвечает за то, чтобы ЦП контролировал работу других частей компьютера. То есть материнская плата не только превращает все компоненты ПК в одно целое, но еще и поддерживает связь между ними;
- ⎯ отвечает за передачу картинки на монитор (в случае интегрирования в нее графической карты);
- ⎯ отвечает за звук компьютера, поскольку в настоящее время огромное число моделей плат имеет встроенную звуковую карту;
- ⎯ обеспечивает доступ к Интернет современные системные платы обладают встроенным сетевым адаптером.

#### **Основные компоненты материнской платы**

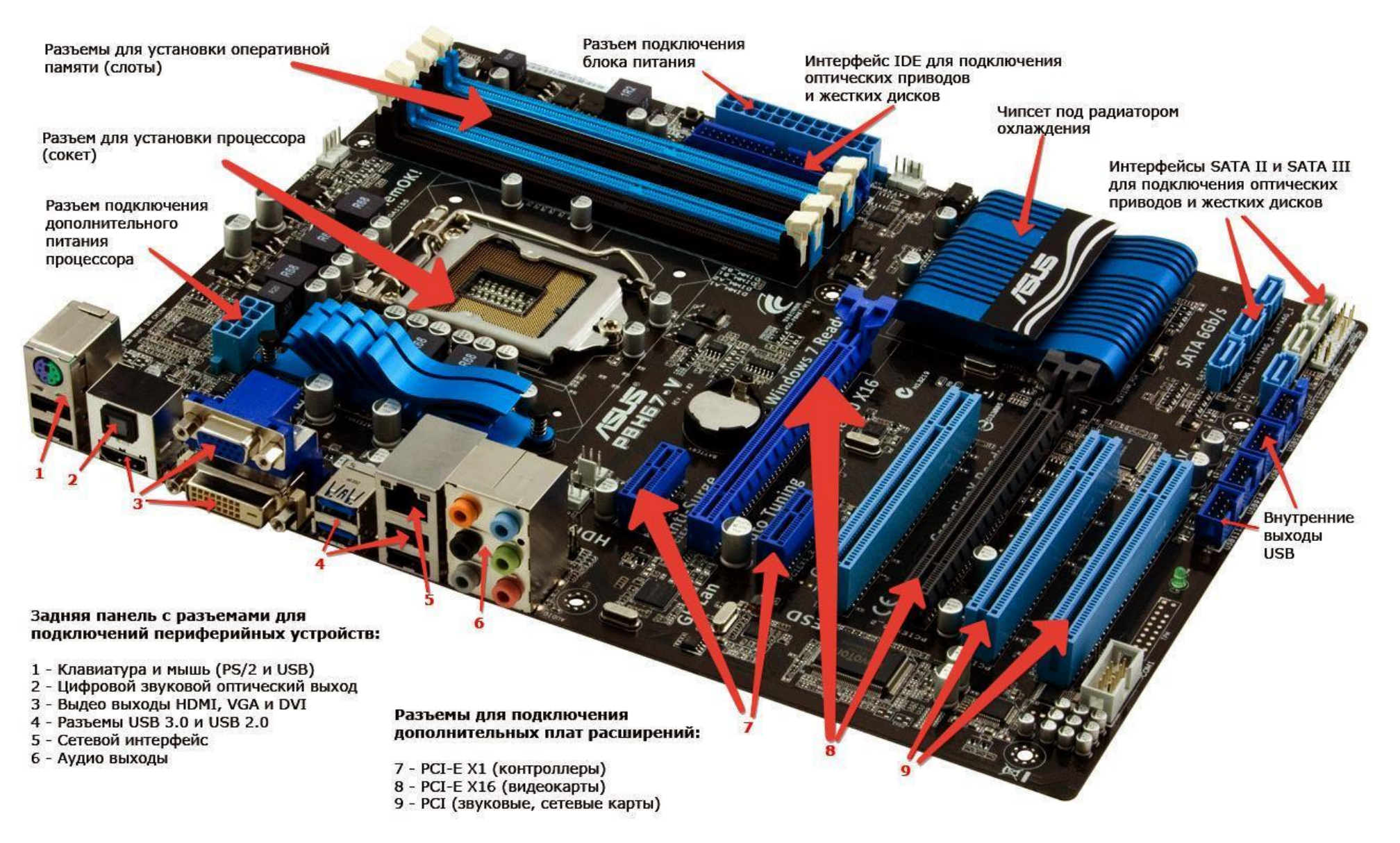

Задание 2. Заполнить таблицу «Форм-фактор материнских плат», используя ресурсы глобальной сети.

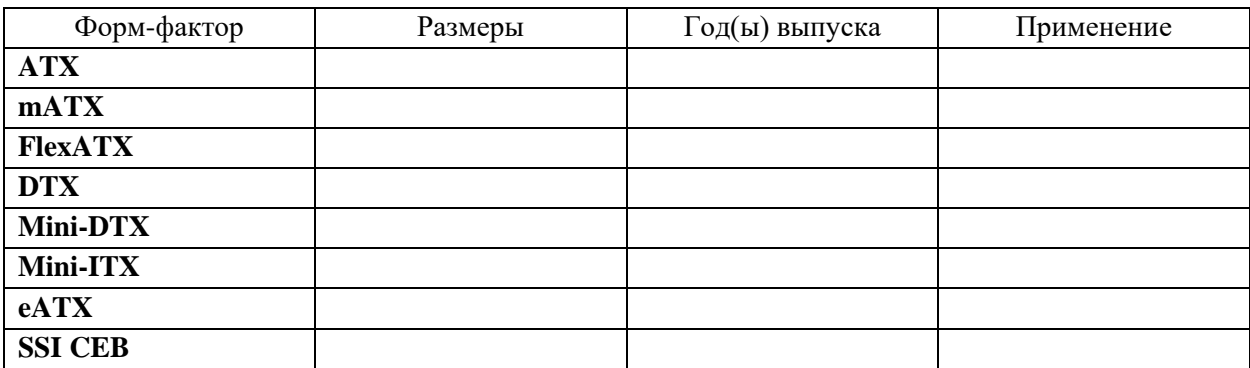

#### Вывод: от чего зависит выбор материнской платы?

### Тема 2.6 Запоминающие устройства ЭВМ

#### Залачи:

- что такое память компьютера;

- каковы характеристики памяти;

- почему память компьютера разделяется на внутреннюю и внешнюю;

- какие наиболее распространенные типы внешней памяти компьютера существуют и в чем состоит их назначение.

#### 1. Основные характеристики памяти

В процессе работы компьютера программы, исходные данные, а также промежуточные и окончательные результаты необходимо где-то хранить и иметь возможность обращаться к ним. Для этого в составе компьютера имеются различные запоминающие устройства, которые называют памятью. Информация, хранящаяся в запоминающем устройстве, представляет собой закодированные с помощью цифр 0 и 1 различные символы (цифры, буквы, знаки), звуки, изображения.

Памятью компьютера называют совокупность устройств для хранения информации.

В процессе развития вычислительной техники люди вольно или невольно пытались по образу и подобию собственной памяти проектировать и создавать различные технические устройства хранения информации. Чтобы лучше понять назначение и возможности различных запоминающих устройств компьютера, можно провести аналогию с тем, как хранится информация в памяти человека.

Может ли человек хранить всю информацию об окружающем мире в своей памяти и нужно ли это ему? Зачем, например, помнить названия всех поселков и деревень вашей области, когда при необходимости вы можете воспользоваться картой местности и найти все, что вас интересует? Нет необходимости помнить и цены железнодорожных билетов на разных направлениях, так как для этого есть справочные службы. А сколько существует всевозможных математических таблиц, где рассчитаны значения некоторых сложных функций! В поисках ответа вы всегда можете обратиться к соответствующему справочнику.

Информация, которую человек постоянно хранит в своей внутренней памяти, характеризуется гораздо меньшим объемом по сравнению с информацией, сосредоточенной в книгах, кинолентах, на видеокассетах, дисках и других материальных носителях. Можно сказать, что материальные носители, используемые для хранения информации, составляют внешнюю память человека. Для того чтобы воспользоваться информацией, хранящейся в этой внешней памяти, человек должен затратить гораздо больше времени, чем если бы она хранилась в его собственной памяти. Этот недостаток компенсируется тем, что внешняя память позволяет сохранять информацию сколь угодно длительное время и использовать ее может множество люлей.

Существует еще один способ хранения информации человеком. Только что появившийся на свет малыш уже несет в себе внешние черты и, частично, характер, унаследованный от родителей. Это так называемая генетическая память. Новорожденный многое умеет: лышит, спит, ест... Знаток биологии вспомнит о безусловных рефлексах. Эту разновидность внутренней памяти человека можно назвать постоянной, неизменной.

Подобный принцип разделения памяти использован и в компьютере. Вся компьютерная память поделена на внутреннюю и внешнюю. Аналогично памяти человека, внутренняя память компьютера является быстродействующей, но имеет ограниченный объем. Работа же с внешней памятью требует гораздо большего времени, но она позволяет хранить практически неограниченное количество информации.

Внутренняя память состоит из нескольких частей: оперативной, постоянной и кэшпамяти. Это связано с тем, что используемые процессором программы можно условно разделить на две группы: временного (текущего) и постоянного использования.

Внешняя память компьютера по аналогии с тем, как человек обычно хранит информацию в книгах, газетах, журналах, на магнитных лентах и пр., тоже может быть организована на различных материальных носителях: на дискетах, на жестких дисках, на магнитных лентах, на лазерных дисках (компакт-дисках), flash.

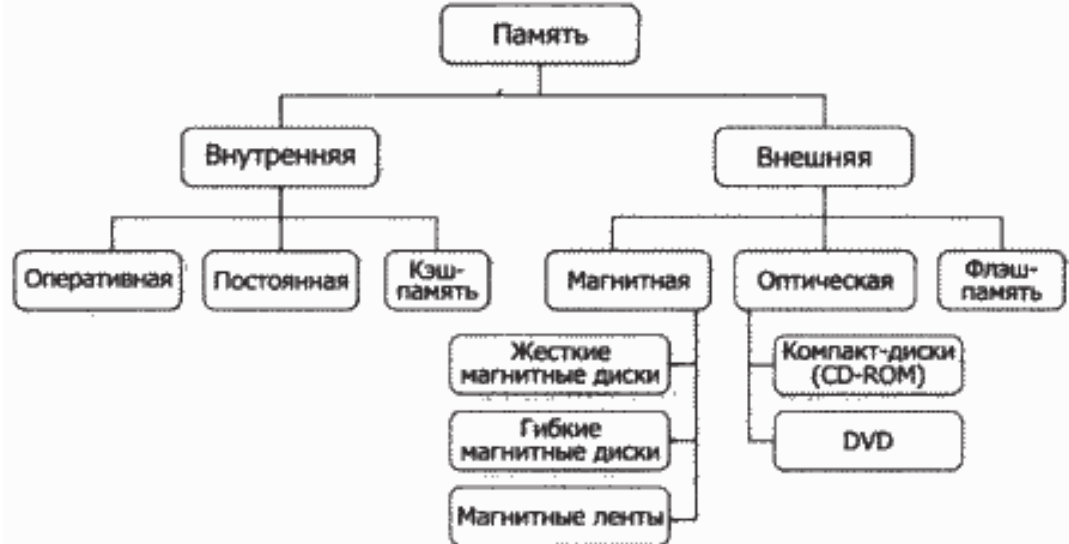

Рис. 1. Виды памяти компьютера

Существует две распространенные операции с памятью — считывание (чтение) информации из памяти и запись ее в память для хранения. Для обращения к областям памяти используются адреса.

Благоларя памяти возможно:

Чтение (считывание) - процесс выборки данных из ячейки с указанным адресом. При этом информация остается в памяти, а его копия передается в требуемое устройство. Таким образом, к данной ячейке можно обращаться сколько угодно раз.

Пересылка информации -информация читается из одной ячейки и записывается в другую. После завершения процесса в этих двух ячейках будет хранится одна и та же информация.

Запись (сохранение) – процесс размещения данных по указанному адресу и хранение его там определенное время. При этом, информация находящаяся в этой ячейке, стирается. Вновь записанные данные хранятся там до тех пор, пока в ячейку не будет записана новая информация.

Основные характеристики памяти:

Быстродействие (время доступа к памяти) – время, необходимое для чтения из памяти или записи в память минимальной порции информации (наносекунды - 10-9с).

Объем (емкость) памяти – максимальное количество информации на елиницу носителя. Емкость оперативной памяти современного компьютера выросла в разы, измеряется в Гб.

Разрядность - количество линий ввода/вывода, которые имеют микросхемы оперативной и постоянной памяти или внешние накопители.

#### 2. Вилы памяти

#### Внутренняя память

Характерными особенностями внутренней памяти по сравнению с внешней являются высокое быстродействие и ограниченный объем. Физически внутренняя память компьютера представляет собой интегральные микросхемы (чипы), которые размещаются в специальных подставках (гнездах) на плате. Чем больше размер внутренней памяти, тем более сложную задачу и с большей скоростью может решить компьютер.

#### Постоянная память — устройство для долговременного хранения программ и данных.

Существует две основные разновидности микросхем постоянной памяти: однократно программируемые (после записи содержимое памяти не может быть изменено) и многократно программируемые. Изменение содержимого многократно программируемой памяти производится путем электронного воздействия.

Постоянная память хранит очень важную для нормальной работы компьютера информацию. В частности, в ней содержатся программы, необходимые для проверки основных устройств компьютера, а также для загрузки операционной системы. Очевидно, что изменять эти программы нельзя, так как при любом вмешательстве сразу станет невозможным последующее использование компьютера. Поэтому разрешено только чтение хранимой там постоянно информации. Это свойство постоянной памяти объясняет часто используемое ее английское название Read Only Memory (ROM) — память только для чтения.

Вся записанная в постоянную память информация сохраняется и после выключения компьютера, так как микросхемы являются энергонезависимыми. Запись информации в постоянную память происходит обычно только один раз - при производстве соответствующих чипов фирмой-изготовителем.

### Оперативная память — устройство для хранения программ и данных, которые обрабатываются процессором в текущем сеансе работы.

Оперативная память хранит информацию, необходимую для выполнения программ в текущем сеансе работы: исходные данные, команды, промежуточные и конечные результаты. Эта память работает только при включенном электропитании компьютера. После его выключения содержимое оперативной памяти стирается, так как микросхемы являются энергозависимыми устройствами.

Устройство оперативной памяти обеспечивает режимы записи, считывания и хранения информации, причем в любой момент времени возможен доступ к любой ячейке памяти. Часто оперативную память называют RAM (англ. Random Access Memory - память с произвольным доступом).

Если необходимо хранить результаты обработки длительное время, то следует воспользоваться каким-нибудь внешним запоминающим устройством.

### При выключении компьютера вся находящаяся в оперативной памяти информация стирается.

Оперативная память характеризуется высоким быстродействием и относительно малой емкостью.

Кэш-память (англ. cache — тайник, склад) служит для увеличения производительности компьютера. «Секретность» КЭШ заключается в том, что он невидим для пользователя и данные, хранящиеся там, недоступны для прикладного программного обеспечения.

Кэш-память используется при обмене данными между микропроцессором и оперативной памятью. Алгоритм ее работы позволяет сократить частоту обращений микропроцессора к оперативной памяти и, следовательно, повысить производительность компьютера.

Существует два типа кэш-памяти: внутренняя, которая размещается в процессоре, и внешняя, устанавливаемая на системной плате.

#### 3. Внешняя память

Под внешней памятью (ВЗУ) подразумевают как устройства для чтения/записи информации - накопители (или дисководы), так и устройства, где непосредственно хранится информация носители информации (жесткие магнитные диски, оптические (или лазерные) диски, flash-карты и л.п.). Внешняя память (ВЗУ) энергонезависима.

Внешнее запоминающее устройство (ВЗУ) - предназначено для долговременного хранения информации на специальных носителях памяти.

Назначение внешней памяти компьютера заключается в долговременном хранении информации любого вида. Выключение питания компьютера не приводит к очистке внешней памяти. Объем этой памяти в тысячи раз больше объема внутренней памяти. Кроме того, в случае необходимости ее можно «нарастить» так же, как можно купить дополнительную книжную полку для хранения новых книг. Но обращение к внешней памяти требует гораздо большего времени. Как человек затрачивает на поиск информации в справочной литературе гораздо больше времени, чем на ее поиск в собственной памяти, так и скорость обращения (доступа) к внешней памяти существенно больше, чем к оперативной.

Необходимо различать понятия носителя информации и устройства внешней памяти.

### Носитель — материальный объект, способный хранить информацию.

### Устройство внешней памяти (накопитель)—физическое приспособление, позволяющее производить считывание и запись информации на соответствующий носитель.

Носителями информации во внешней памяти современных компьютеров являются магнитные или оптические лиски, магнитные ленты и лругие.

По типу доступа к информации устройства внешней памяти делятся на два класса: устройства прямого (произвольного) доступа и устройства последовательного доступа.

В устройствах прямого (произвольного) доступа время обращения к информации не зависит от места ее расположения на носителе. В устройствах последовательного доступа такая зависимость существует.

Рассмотрим знакомые всем примеры. Время доступа к песне на аудиокассете зависит от местоположения записи. Для ее прослушивания необходимо предварительно перемотать кассету до того места, где записана песня. Это пример последовательного доступа к информации. Время же доступа к песне на грампластинке не зависит от того, первая эта песня на диске или последняя. Чтобы прослушать любимое произведение, достаточно установить звукосниматель проигрывателя в определенное место на диске, где записана песня, или на музыкальном центре указать ее номер. Это пример прямого доступа к информации.

Дополнительно к введенным ранее общим характеристикам памяти для внешней памяти используют понятия плотности записи и скорости обмена информацией.

Плотность записи определяется объемом информации, записанным на единице длины дорожки. Единицей измерения плотности записи служат биты на миллиметр (бит/мм). Плотность записи зависит от плотности нанесения дорожек на поверхность, то есть числа дорожек на поверхности диска.

### ПЛОТНОСТЬ записи — объем информации, записанной на единице длины дорожки.

Скорость обмена информации зависит от скорости ее считывания или записи на носитель, что, в свою очередь, определяется скоростью вращения или перемещения этого носителя в устройстве. По способу записи и чтения устройства внешней памяти (накопители) подразделяются в зависимости от вида носителя на магнитные, оптические и электронные (флэш-память). Рассмотрим основные вилы внешних носителей информации.

Помимо сохранения информации после выключения компьютера носители внешней памяти компьютера обеспечивают перенос информации с одного компьютера на другой и позволяют практически неограниченно увеличивать общую память компьютера.

Носители информации различают по таким характеристикам, как:

- информационная емкость,
- время доступа к информации,
- надежность хранения,
- время безотказной работы.

### Классификация запоминающих устройств

По устойчивости записи и возможности перезаписи ЗУ делятся на:

- − постоянные ЗУ (ПЗУ), содержание которых не может быть изменено конечным пользователем (например, DVD-ROM). ПЗУ в рабочем режиме допускает только считывание информации.
- − записываемые ЗУ, в которые конечный пользователь может записать информацию только один раз (например, DVD-R).
- − многократно перезаписываемые ЗУ (например, DVD-RW).
- оперативные ЗУ (ОЗУ) обеспечивает режим записи, хранения и считывания информации в процессе её обработки.

### **По типу доступа** ЗУ делятся на:

- − устройства с последовательным доступом (например, магнитные ленты).
- − устройства с произвольным доступом (RAM) (например, оперативная память).
- − устройства с прямым доступом (например, жесткие магнитные диски).
- − устройства с ассоциативным доступом (специальные устройства, для повышения производительности БД)

### **По геометрическому исполнению**:

- − дисковые (магнитные диски, оптические, магнитооптические);
- − ленточные (магнитные ленты, перфоленты);
- − барабанные (магнитные барабаны);
- карточные (магнитные карты, перфокарты, флэш-карты, и др.)

### печатные платы (карты DRAM).

### **По физическому принципу**:

- перфорационные (перфокарта; перфолента);
- − с магнитной записью (ферритовые сердечники, магнитные диски, магнитные ленты, магнитные карты);
- − оптические (CD, DVD, HD-DVD, Blu-ray Disc);
- использующие эффекты в полупроводниках (флэш-память) и другие.

По форме записанной информации выделяют *аналоговые* и *цифровые* запоминающие устройства.

Гибкие магнитные диски (дискета, флоппи-диск)

Устройства для записи-считывания информации с гибких магнитных дисков является дисковод (FDD – Floppy Disk Drive). Информационная ёмкость дискеты невелика и составляет всего 1.44 Мбайт. Скорость записи и считывания информации также мала (около 50 Кбайт/с) из-за медленного вращения диска (360 об./мин).

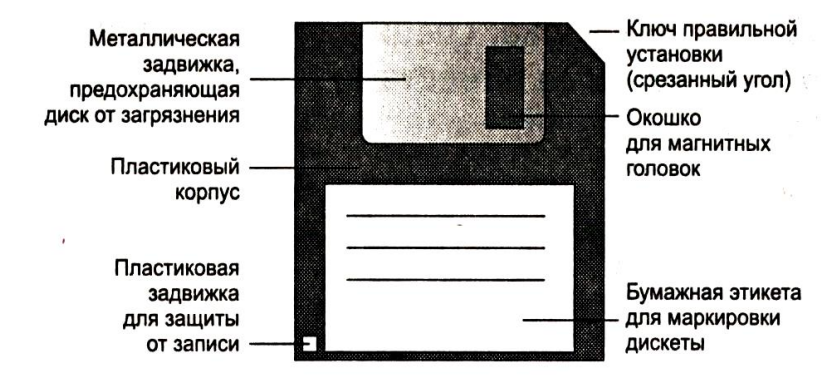

Жесткие магнитные диски

Одним из обязательных компонентов персонального компьютера являются жесткие магнитные диски. Они представляют собой набор металлических либо керамических дисков (пакет дисков), покрытых магнитным слоем. Диски вместе с блоком магнитных головок установлены внутри герметичного корпуса накопителя, обычно называемого винчестером. Накопитель на жестких магнитных дисках (винчестер) относится к накопителям с прямым доступом.

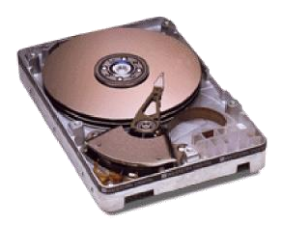

Термин «винчестер» возник из жаргонного названия первой модели жесткого диска емкостью 16 Кб (IBM, 1973 г.), имевшего 30 дорожек по 30 секторов, что случайно совпало с калибром 30"/30" известного охотничьего ружья «Винчестер».

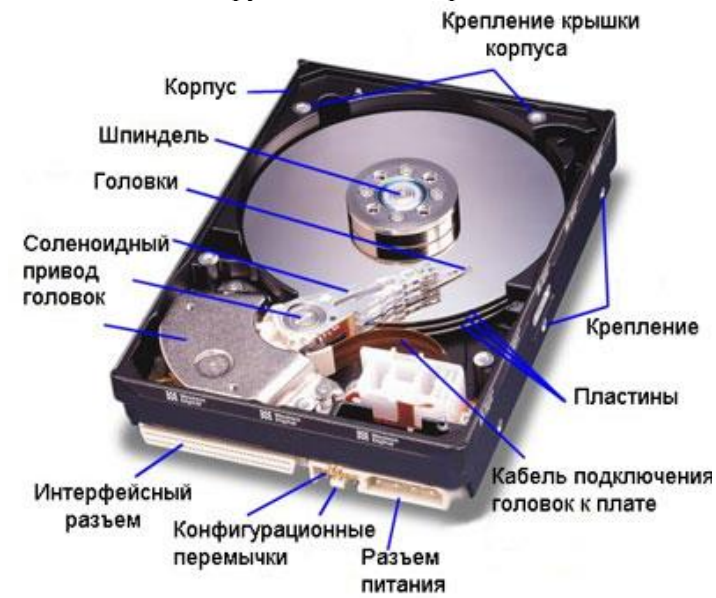

Накопи́тель на жёстких магни́тных ди́сках, жёсткий диск или винче́стер, (англ. Hard Disk Drive, англ. HDD) — энергонезависимое, перезаписываемое компьютерное запоминающее устройство. Является основным накопителем данных практически во всех современных компьютерах.

В основе функционирования винчестера лежит принцип магнитной записи/считывания сигналов на вращающийся диск, покрытый магниточувствительным рабочим слоем - жёсткие (алюминиевые или стеклянные) пластины, покрытые слоем ферромагнитного материала. Каждая сторона диска, покрытая рабочим слоем, называется рабочей поверхностью.

При записи цифровые данные преобразуются в аналоговые электрические сигналы, создающие с помощью головки записи участки с различной намагниченностью, расположенные вдоль окружности по всей рабочей поверхности вращающегося диска (так называемые треки или дорожки). Размеры участков и расстояние между соседними дорожками определяют поверхностную плотность записи данных.

При чтении участки диска движутся под магнитной головкой и индуцируют в ней электрические сигналы, которые преобразуются в цифровые данные.

Типичный современный накопитель на жестких дисках состоит из блока (пакета) дисков, шпиндельного двигателя привода вращения дисков, блока головок записи/чтения, предусилителякоммутатора головок и контроллера (печатной платы с электронными схемами управления).

В нерабочем состоянии головка прижимается поводком к поверхности диска в специальной нерабочей зоне, называемой зоной парковки. Первые модели винчестеров требовали выполнения специальной операции парковки головок, инициируемой программным обеспечением.

В современных винчестерах операция вывода головок в зону парковки выполняется автоматически при снижении скорости вращения двигателя ниже номинальной или при пропадании напряжения питания, а вывод головок в рабочую зону разрешается только после достижения номинальной скорости вращения дисков. Зазор между головкой и поверхностью диска в современных винчестерах составляет несколько сотых долей микрометра.

Для обращения к жесткому диску используется имя, задаваемое любой латинской буквой, начиная с С:. В случае если установлен второй жесткий диск, ему присваивается следующая буква латинского алфавита D: и т. д. Для удобства работы в операционной системе предусмотрена

возможность с помощью специальной системной программы условно разбивать один физический диск на несколько независимых частей, называемых логическими дисками. В этом случае каждой части одного физического диска присваивается свое логическое имя, что позволяет независимо обращаться к ним: С:, D: и т. д.

### **Оптические диски**

**Оптические,** или **лазерные носители** — это диски, на поверхности которых информация записана с помощью лазерного луча. Эти диски изготовлены из органических материалов с напылением на поверхность тонкого алюминиевого слоя. Такие диски часто называют компакт-дисками у или CD (англ. Compact Disk — компакт -диск).

Диск обычно плоский, его основа сделана из поликарбоната, на который нанесён специальный слой, который и служит для хранения информации. Для считывания информации используется обычно луч лазера, который направляется на специальный слой и отражается от него. При отражении луч модулируется мельчайшими выемками

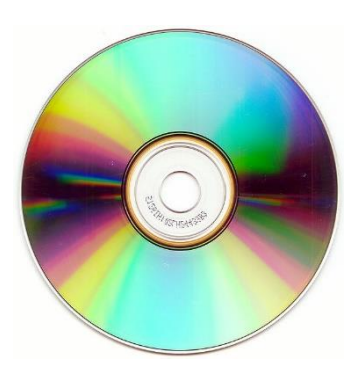

(питами, от англ. pit - ямка, углубление) на специальном слое, на основании декодирования этих изменений устройством чтения восстанавливается записанная на диск информация. Информация на диске записывается в виде спиральной дорожки так называемых питов (углублений), выдавленных в поликарбонатной основе. Каждый пит имеет примерно 100 нм в глубину и 500 нм в ширину. Длина пита варьируется от 850 нм до 3,5 мкм. Промежутки между питами называются лендом. Шаг дорожек в спирали составляет 1,6 мкм.

Существует несколько видов оптических дисков: CD, DVD, Blu-Ray и др.

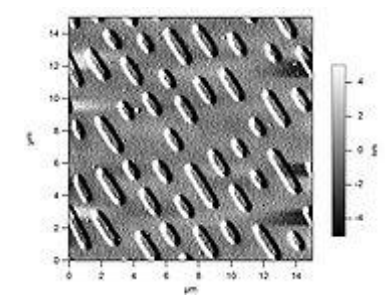

CD под электронным микроскопом

**CD-ROM** (англ. compact disc read-only memory) - разновидность компакт-дисков с записанными на них данными, доступными только для чтения. Изначально диск был разработан для хранения аудиозаписей, но впоследствии был доработан для хранения и других цифровых данных. В дальнейшем на базе CD-ROM были разработаны диски как с однократной, так и с многократной перезаписью (CD-R и CD-RW).

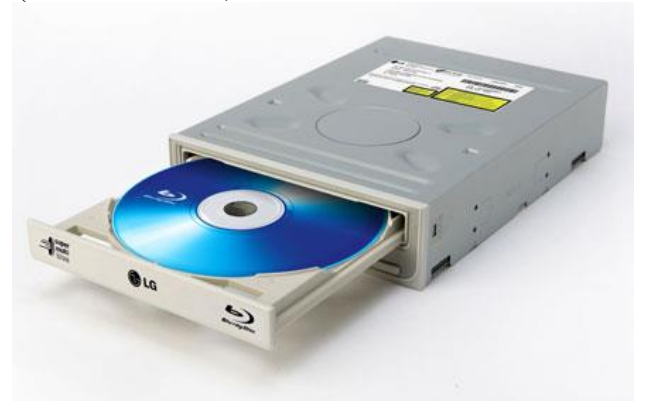

Дисковод для чтения оптических дисков

Диски CD-ROM - популярное и самое дешёвое средство для распространения программного обеспечения, компьютерных игр, мультимедиа и данных. CD-ROM (а позднее и DVD-ROM) стал основным носителем для переноса информации между компьютерами.

Бесконтактный способ считывания информации с помощью лазерного луча определяет долговечность и надежность компакт-дисков.

Компакт-диски имеют в диаметре 12 см и изначально вмещали до 650 Мбайт информации. Однако, начиная приблизительно с 2000 года, всё большее распространение стали получать диски объёмом 700 Мбайт, впоследствии полностью вытеснившие диск объёмом 650 Мбайт. Встречаются и носители объёмом 800 мегабайт и даже больше, однако они могут не читаться на некоторых приводах компакт-дисков. Бывают также 8-сантиметровые диски, на которые вмещается около 140 или 210 Мб данных.

Различают диски только для чтения («алюминиевые»), CD-R - для однократной записи, CD-RW - для многократной записи. Диски последних двух типов предназначены для записи на специальных пишущих приводах.

Дальнейшим развитием CD-ROM-дисков стали диски DVD-ROM.

**DVD** (англ. Digital Versatile Disc) - цифровой многоцелевой диск - носитель информации, выполненный в виде диска, внешне схожий с компакт-диском, однако имеющий возможность хранить бо́льший объём информации за счёт использования лазера с меньшей длиной волны, чем для обычных компакт-дисков.

**Blu-ray Disc**, BD (англ. blue ray disk) - формат оптического носителя, используемый для записи и хранения цифровых данных, включая видео высокой чёткости с повышенной плотностью. Стандарт Blu-ray был совместно разработан консорциумом BDA.

Blu-ray (буквально «синий-луч») получил своё название от использования для записи и чтения коротковолнового (405 нм) «синего» (технически сине-фиолетового) лазера. Однослойный диск Blu-ray (BD) может хранить 23,3/25/27 или 33 Гб, двухслойный диск может вместить 46,6/50/54 или 66 Гб.

CD-ROM, CD-R, CD-RW: 650-700 Мб CD-ROM – только чтение CD-R (болванка) – однократная запись CD-RW – многократная запись мини-CD (-R, -RW): диаметр 8 см, 24 минуты звука, 210 Мб DVD-ROM – только чтение DVD-R, DVD+R – однократная запись DVD-RW, DVD+RW – многократная запись (1000 циклов) DVD-RAM – многократная запись (100000 циклов)

Магнитные ленты

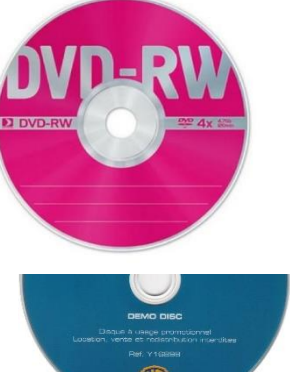

Магнитные ленты представляют собой носитель, аналогичный используемому в аудиокассетах бытовых магнитофонов. Устройство, которое обеспечивает запись и считывание информации с магнитных лент, называется стримером (от англ. stream — поток, течение; струиться). Стример относится к устройствам с последовательным доступом к информации и характеризуется гораздо меньшей скоростью записи и считывания информации по сравнению с дисководами.

Основное назначение стримеров — создание архивов данных, резервное копирование, надежное хранение информации. Многие большие банки, коммерческие фирмы, торговые предприятия в конце плановых периодов переносят важные сведения на магнитные ленты и убирают кассеты в архивы. Кроме того, на кассеты стримеров периодически записывается информация с винчестера, чтобы воспользоваться ею в случае непредвиденного сбоя жесткого диска, когда необходимо срочно восстановить хранившуюся на нем информацию.

#### *Твердотельный накопитель*

**Твердотельный накопитель** (англ. SSD, Solid State Drive, Solid State Disk) энергонезависимое, перезаписываемое компьютерное запоминающее устройство без движущихся механических частей. Следует различать твердотельные накопители, основанные на использовании энергозависимой (RAM SSD) и энергонезависимой (Flash SSD) памяти.

- Преимущества по сравнению с жёсткими дисками:
- меньше время загрузки системы;
- отсутствие движущихся частей;
- производительность: скорость чтения и записи;
- низкая потребляемая мощность;
- полное отсутствие шума от движущихся частей и охлаждающих вентиляторов;
- высокая механическая стойкость;
- широкий диапазон рабочих температур;
- практически устойчивое время считывания файлов вне зависимости от их расположения или фрагментации;
- малый размер и вес.

**Флеш-память** (англ. Flash-Memory) - разновидность твердотельной полупроводниковой энергонезависимой перезаписываемой памяти.

Флэш-память относится к электронному энергонезависимому типу памяти. Принцип работы флэш-памяти аналогичен принципу работы модулей оперативной памяти компьютера.

Флэш-память имеет **ограниченный срок службы,** который зависит от объема перезаписываемой информации и от частоты ее обновления.

К основным **положительным параметрам** Flash-памяти можно отнести: высокая скорость обмена, надежность хранения информации, большая емкость.

Благодаря своей компактности, дешевизне и низкому энергопотреблению флеш-память широко используется в цифровых портативных устройствах, работающих на батарейках и аккумуляторах — цифровых фотокамерах и видеокамерах, цифровых диктофонах, MP3-плеерах, КПК, мобильных телефонах, а также смартфонах и коммуникаторах.

Кроме того, она используется для хранения встроенного программного обеспечения в различных устройствах (маршрутизаторах, мини-АТС, принтерах, сканерах), различных контроллерах.

**Отрицательным моментом** является высокая цена.

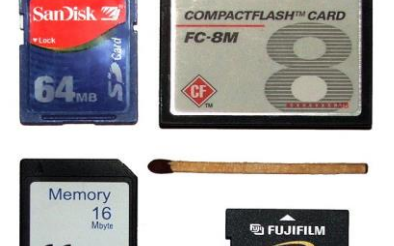

Canon

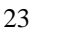

Нелостаток устройств на базе флеш-памяти по сравнению с жёсткими лисками — как ни странно, меньшая скорость. Несмотря на то, что производители SSD накопителей заверяют, что скорость этих устройств выше скорости винчестеров, в реальности она оказывается ощутимо ниже.

#### Контрольные вопросы и задания

- 1. Что такое память компьютера?
- 2. На какие вилы лелят память компьютера.
- 3. Перечислить характеристики памяти.
- 4. Какие операции можно выполнять с помощью памяти?
- 5. Чем характеризуется внутренняя память компьютера?
- 6. В чем особенности постоянной памяти?
- 7. В чем особенности оперативной памяти?
- 8. В чем особенности кэш-памяти?
- 9. Укажите отличительные особенности внутренней и внешней памяти компьютера.
- 10. Какие специфические характеристики внешней памяти вы знаете?
- 11. Когда целесообразно использовать стример?

### 12. Заполнить таблицу данными

#### Сравнительная характеристика устройств памяти

персонального компьютера

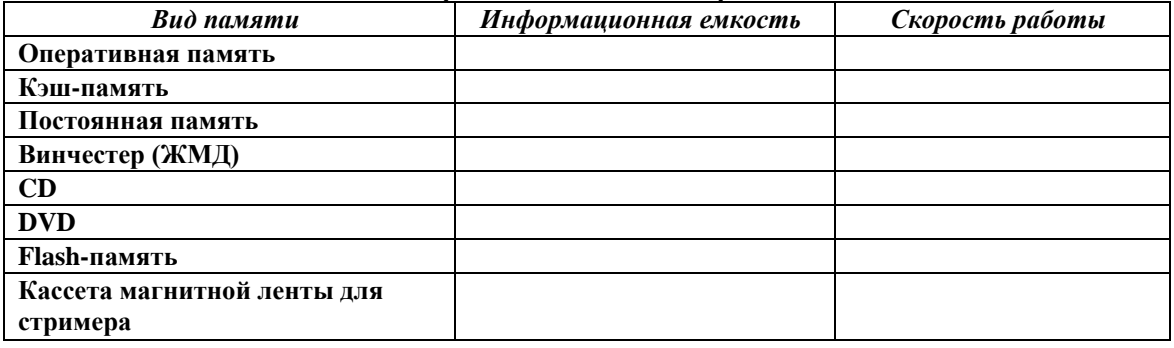

### Задание. Составить опорный конспект по теме: «Разновидности Flash- памяти и принцип хранения данных. Накопители Flash -память с USB интерфейсом»

- 1. Проанализировать информацию на страницах глобальной сети Интернет.
- 2. Составить план изложения материала (информации).
- 3. Структурировать информацию.
- 4. В конце конспекта указать источники информации.
- 5. Предоставить работу в соответствии с требованиями к документу.
- 6. Локумент прикрепить в МОДУС (ДОТ).

(Объем работы не менее 3 страниц печатного текста, т.к. два вопроса).

#### **ПРАКТИЧЕСКАЯ** РАБОТА. **УТИЛИТЫ ОБСЛУЖИВАНИЯ** ЖЕСТКИХ МАГНИТНЫХ ДИСКОВ И ОПТИЧЕСКИХ ДИСКОВ

Цель работы: формирование представления о назначении и возможностях программного обеспечения по обслуживанию накопителей информации, изучение программ обслуживания жесткого диска, приобретение практических навыков работы с программным обеспечением по обслуживанию жестких дисков.

### ТЕОРЕТИЧЕСКАЯ ЧАСТЬ:

При эксплуатации магнитных лисков нередко приходится сталкиваться с нарушениями в их работе, вызванными логическими или физическими дефектами, в результате которых информация не может быть правильно считана или записана. Физические лефекты возникают главным образом из-за механических повреждений, воздействия электромагнитных полей или старения магнитного покрытия диска. Наличие физического дефекта делает непригодными к использованию некоторые

сектора и кластеры. Если оказывается, что какой-либо файл располагается в таких дефектных секторах или кластерах, то полностью спасти находящуюся в файле информацию не представляется возможным. Дефектные сектора диска должны быть исключены из дальнейшего использования. Логические дефекты диска связаны с повреждениями системной области диска, включающей таблицу разделов диска (жесткого), таблицу размещения файлов (FAT), загрузочный сектор, каталоги диска. Такие нарушения могут возникать при аварийном отключении питания, сбоях, зависании ошибочно работающих программ, воздействии компьютерных вирусов и других причинах. Во всех этих случаях оказываются незавершенными процедуры работы с дисками, файлами или каталогом. В результате на диске образуются потерянные кластеры, которые или не принадлежат ни одному файлу, или, наоборот, принадлежат сразу нескольким. Логические дефекты приводят к разрушению файловой системы, "засорению" дискового пространства, когда кластеры считаются занятыми, но не принадлежат ни одному из файлов, а некоторые файлы оказываются "связанными" друг с другом общими кластерами.

Для восстановления поврежденных файлов и дисков используются специально разработанные программы, такие, как CHKDSK, SCANDISK, входящие в состав операционной системы MS DOS, и программа NDD (Norton Disk Doctor), входящая в состав программ Norton Utilities.

### **ПРАКТИЧЕСКАЯ ЧАСТЬ**

1.Подготовить Отчет о проделанной работе

2.Файл Отчет сохранить под именем: ФИстудента группа ПР №4

*Указание. При заполнении таблиц использовать ресурсы глобальной сети Интернет (достоверные источники).*

### **Задание 1**

− Изучить виды дефектов SSD/HDD дисков и заполнить таблицу;

− При описании дефектов указать методы устранения.

Таблица 1 Дефекты HDD диска

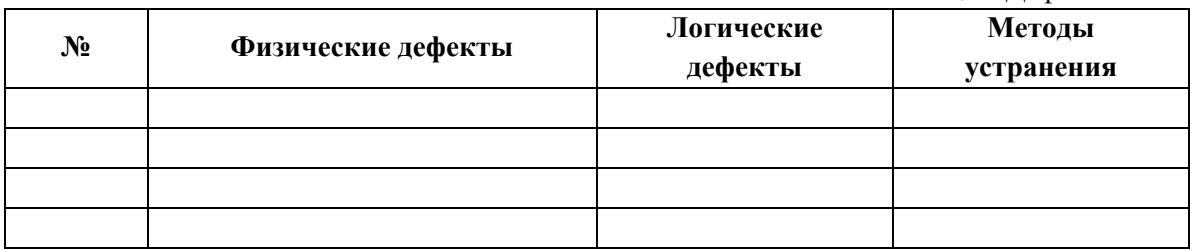

Таблица 2 Дефекты SSD диска

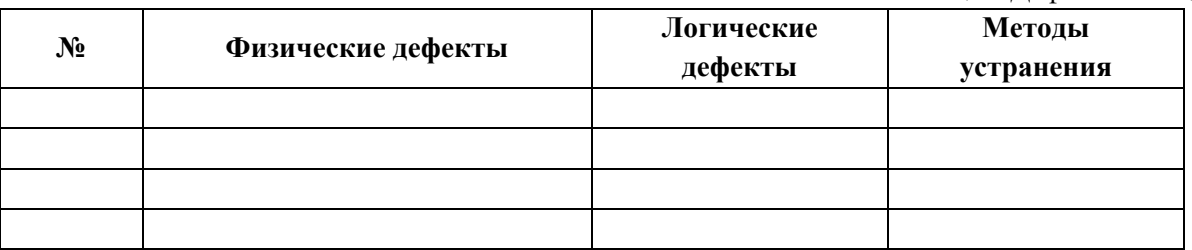

### **Задание 2**

− Изучить неисправности аппаратной части SSD/HDD, их характер проявления и методику устранения неисправностей магнитного диска;

− Заполнить таблицу 2 «Типовые причины возникновения неисправностей SSD/HDD и методы локализации и исправления».

Таблица 2 Типовые причины возникновения неисправностей SSD/HDD и методы локализации и исправления

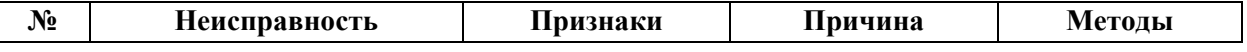

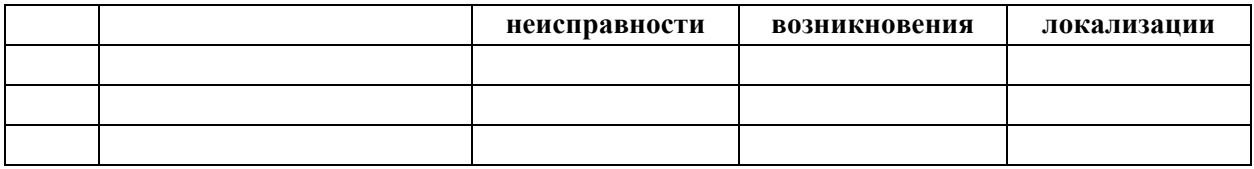

### Контрольные вопросы

- 1. Назовите основные компоненты SSD/HDD
- 2. Отличие способа записи информации SSD/HDD
- 3. Среднее время доступа в накопителях SSD/HDD, единицы его измерения
- 4. Перечислить интерфейсы подключения SSD/HDD
- 5. Чем определяется надежность SSD/HDD
- 6. Чем определяется быстродействие SSD/HDD
- 7. Что происходит при форматировании SSD/HDD

### Вопросы для экзамена

- 1. Понятия аппаратных средств ЭВМ, архитектуры аппаратных средств
- 2. История развития ЭВМ
- 3. Элементная база ЭВМ
- 4. Классификация ЭВМ
- 5. Базовые логические операции и схемы: конъюнкция, дизъюнкция, отрицание
- 6. Таблицы истинности. Алгоритм составления таблицы истинности
- 7. Алгоритм составления логической формулы по таблице истинности
- 8. Базовые представления об архитектуре ЭВМ. Принципы (архитектура) фон Неймана
- 9. Простейшие типы архитектур
- 10. Принцип открытой архитектуры
- 11. Магистрально-модульный принцип организации ЭВМ
- 12. Классификация параллельных компьютеров
- 13. Классификация архитектур вычислительных систем: классическая архитектура, классификация Флинна
- 14. Организация работы и функционирование процессора
- 15. Микропроцессоры типа CISC, RISC, MISC
- 16. Характеристики и структура микропроцессора
- 17. Устройство управления, арифметико-логическое устройство, микропроцессорная память: назначение
- 18. Системы команд процессора. Регистры процессора: сущность, назначение, типы
- 19. Параллелизм вычислений
- 20. Конвейеризация вычислений
- 21. Суперскаляризация
- 22. Матричные и векторные процессоры
- 23. Динамическое исполнение
- 24. Технология Hyper-Threading
- 25. Системные платы. Виды, характеристики, форм-факторы
- 26. Типы интерфейсов: последовательный, параллельный, радиальный. Принцип организации интерфейсов
- 27. Виды памяти в технических средствах информатизации
- 28. Принципы хранения информации
- 29. Мониторы и видеоадаптеры
- 30. Периферийные устройства компьютера и интерфейсы их подключения

31. Нестандартные периферийные устройства: манипуляторы (джойстик, трекбол), дигитайзер

## Пакет экзаменатора

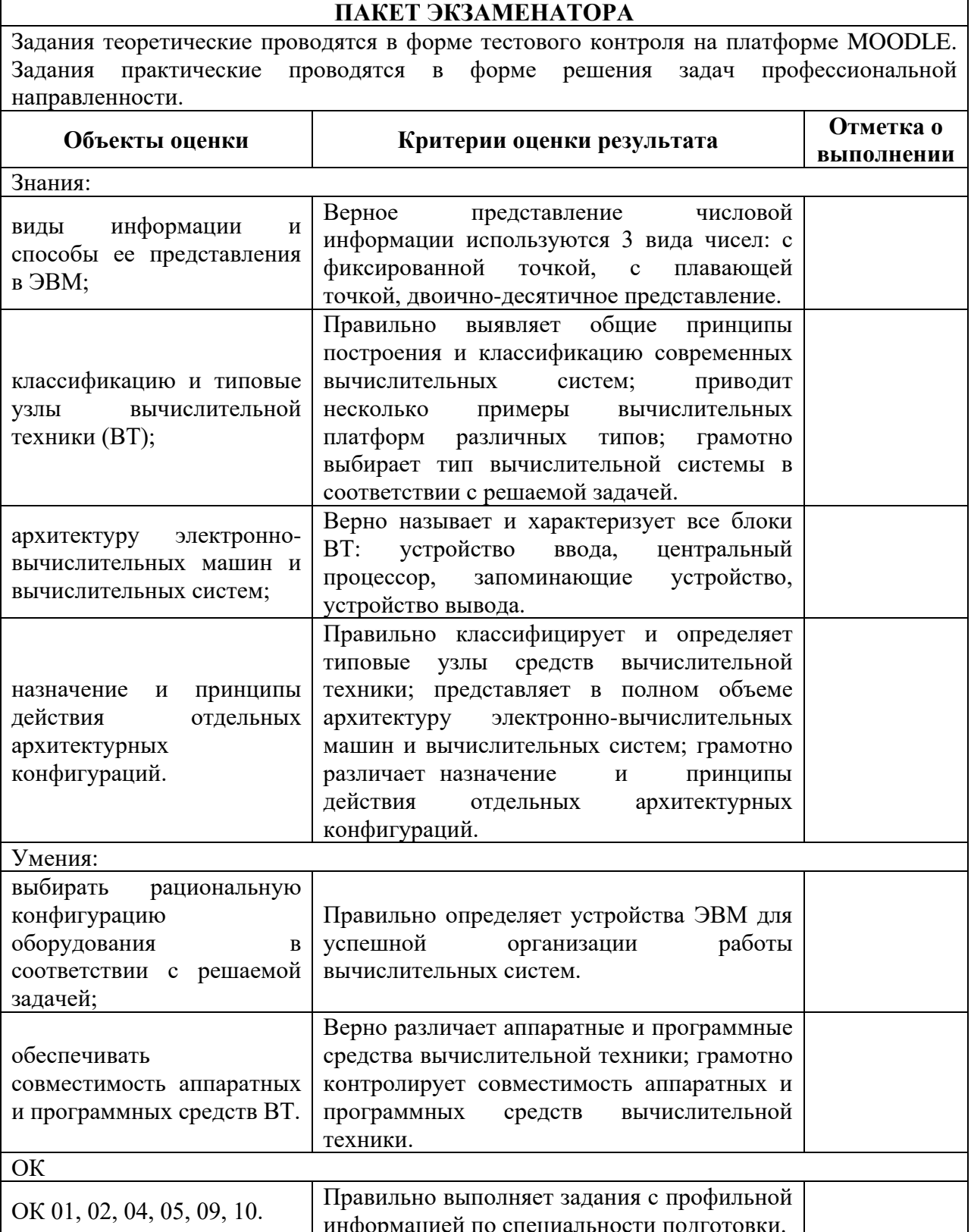

### **Информационное обеспечение реализации программы**

Для реализации программы библиотечный фонд образовательной организации имеет печатные и/или электронные образовательные и информационные ресурсы, рекомендуемые для использования в образовательном процессе.

Электронные издания:

- 1. Толстобров, А. П. Архитектура ЭВМ : учебное пособие для среднего профессионального образования / А. П. Толстобров. — 2-е изд., испр. и доп. — Москва : Издательство Юрайт, 2023. — 154 с. — (Профессиональное образование). — ISBN 978-5-534-13398-1. — Текст : электронный // Образовательная платформа Юрайт [сайт]. — URL: https://ezpro.fa.ru:2285/bcode/518772 (дата обращения: 09.01.2023).
- 2. Новожилов, О. П. Архитектура ЭВМ и систем в 2 ч. Часть 1 : учебное пособие для вузов / О. П. Новожилов. — Москва : Издательство Юрайт, 2023. — 276 с. — (Высшее образование). — ISBN 978-5-534-07717-9. — Текст : электронный // Образовательная платформа Юрайт [сайт]. — URL: https://ezpro.fa.ru:2285/bcode/516640 (дата обращения: 09.01.2023).
- 3. Новожилов, О. П. Архитектура ЭВМ и систем в 2 ч. Часть 2 : учебное пособие для вузов / О. П. Новожилов. — Москва : Издательство Юрайт, 2023. — 246 с. — (Высшее образование). — ISBN 978-5-534-07718-6. — Текст: электронный // Образовательная платформа Юрайт [сайт]. — URL: https://ezpro.fa.ru:2285/bcode/516641 (дата обращения: 09.01.2023).

В соответствии со ст. 43 Конституции Российской Федерации, 273-ФЗ «Об образовании в Российской Федерации» от 29.12.2012, приказом Минобрнауки России от 09.11.2015 N 1309 «Об утверждении Порядка обеспечения условий доступности для инвалидов объектов и предоставляемых услуг в сфере образования, а также оказания им при этом необходимой помощи», ГОСТ Р 57723-2017 «Информационнокоммуникационные технологии в образовании. Системы электронно-библиотечные. Общие положения», ГОСТ Р 52872-2019 «Интернет-ресурсы и другая информация, представленная в электронно-цифровой форме. Приложения для стационарных и мобильных устройств, иные пользовательские интерфейсы. Требования доступности для людей с инвалидностью и других лиц с ограничениями жизнедеятельности», все предлагаемые электронные ресурсы максимально комфортны для чтения слабовидящими людьми. Масштабирование текста достигает 300 процентов. При изменении масштаба сохраняется возможность видеть всю страницу текста, не обрезая его..